**1**, TurboDOS Users' Group Newsletter, Volume 3, Number 1 **Pagement Pagement Page 1** 

#### **STRUGGLING THROUGH**

# **R. Roger Breton**

This newsletter has been very long in coming. While the fault is of course mine, only part of that fault is directly mine. The major portion of the fault, E feel, lies with the fact; **that all except a very few of yon, seem** to feel that this users' group is to be treated as a magazine subscription, wherein you pay a subscription fee and the publisher does the rest. . For the **umpteenth time, let me^emphasise that this is not so! Example** 

**TUG stands for "the- TurboDOS Users' Group": a "name and trademark most** carefully chosen. Note that it is a "Users' Group," not a<sub>b</sub>"User's Group." **In both English and , legalepe the implicatidu\* is that this is a group of, by, and for the users of TurboDOS collectively. I am again going to** reiterate <sup>that</sup> it is not my intention to provide "Roger Breton's TurboDOS **Newsletter.^ ' Were,** *t* **hah:.my intention,** it would be so named, a<sub>l:, </sub>very tight issue schedule would be kept, and the price would be proportionater  $\mathcal{L}_{\mathcal{F}}$ 

**TUG is hot dead\*, neither has it yet** been mortally wounded, we but, it , is **certainly not well.\*. Frankly, I . am rapidly reaching the point ¿where** *r* **the** lack of collective interest, is **destroying; my' interest. For all of you that have been with, me from the** beginning; let me state that if I **don't receive enough input ¡to fill.the next issue before the next issup^;.£ag^** to bed, then the next issue, the **fourth issue; ftom me:,} may we I}., be your** last. At the very least, *it will be* the last at  $$20.00$  per year.

For those of you who, are new **subscribers (since;¿the last issue), rest assured that iyoUi will,,receive a total of four issues-for,your money, come what may** we

Part of the delay in this issue was that I foolishly gave my mailing list

#### **TABLE OF CONTENTS**

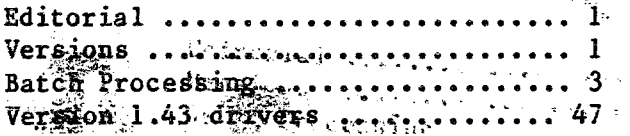

### ¿ % ^ ^ > < > < > < > < > o o < > < > < > < > < : ^ < > < > < > < > < > -

**¿. a "highly^ trusted programmer to ^corpdrat^??5h?.ti5> a? good^ dafa hasp last** November. <sup>\*</sup>This individual got the programs almost done, then lost her system (literally). But not to fear! **The \* ^entire mailing list was safe on** tape backupl Unfortunately, a means of reading the tape was no longer **available, and ¡wasn't, made available - Until the-last in. June., 'This comedy of errors has caused\*' several** things to happen: , first, never again Will another individual, no matter how **trusted, \* ■•receive :,,:my i only copy of** anything; second, the almost done<sup>12</sup> Volume 2:3<sub>3</sub> issue became outdated; third, in the interim<sub>i</sub>I, had completed **A** set of DO-file utilities to be commercially.ex marketed.; fourth, I needed something for this issue in a **4iufi^ |and fifth, 'I leei guilty that 'thih issue has been so -idhg in 'doming. The resuIt,** *i***you are-a11 receiving my DO-file abilitiesiin their "entirety in this issue, source-cpdp and\*alii Rest assured ithat yopr^TUG membership fee** is only a. fraction of what this **utility package was tp, have gone for** commercially. Enjoy 1<sub>14</sub>

 $\Delta \omega$  and  $\omega$  is a set of  $\omega$  . **' ' i** V **, !\* : . . V <><><><><><><><><><><><><><><><><><><>**

## **VERSIONS**

a personal profit

 $\mathcal{A}=\mathcal{A}$  .

i o lugar)

#### Iff-Roger Breton

There has been considerable<sup>11</sup> confusion about the various TurboDOS versions: what the afifferences are and whether or not a system should be updated. I hope in this yery short article to dispell at least some of the myths that have arisent  $\frac{1}{2}$  . **?, • ; t. , ' ' ».** *<■ i*

TurboDOS has been presented in the following versions:  $1.00-1.16$ ,  $1.20-$ **! 5. . : .. " ' \*\*■' " 5 : , ; ' V i**受賞し

 $12.1245 \pm 0.025$ 

## **VERSIONS — Continued**

**1.22, 1.30, 1.40-1.43. The last version in each range was the "stabile" debugged issue of that version (though there may be a series of patches required to fix the bugs). The current version is 1.43.** " **CALCER 2.43. ■ r' - "\* \*%**

**Versions .1.00 through 1.16- were the earlist versions of TurboDQg, created and issqed when Mp/M didn't work and MP/M-2was a dream. As-a result, a proprietary form of file locking, via the \$.L0K pseudo-file, was used and record lacking was^nat ' possible; .»**

Service Street 1873  $\mathcal{A}_\mathbf{a}$  , where  $\mathcal{A}_\mathbf{a}$  , and  $\mathcal{A}_\mathbf{a}$ **Versions 1 .<20 through 1.22 were the: first MP/M-compatible versions as regards file and record locking. They** still used extended tBDOS function **numbers to perform TurboDOS-chily** functions, however, and many of the **newer CP/M and MP/M programs will not work because of this.**  $\mathcal{P}^*$  **(8)**  $\mathcal{P}^*$ *\ • ■* **• ' ••** *\* • f- '* **•** Version  $\cdots$  1.30 . eliminated the the BDOS/TurboDOS function conflict, **greatly improved overall ' performance,** and introduced the ability to use 16-<br>bit slaves. **bit slave«. , • \* - '■**

**Versions 1.40 and 1.41 introduced 16 bit masters, allowing a significant leap in performance, -and ther ability to network with IBM-PC's.**

**Version 1,42 greatly improved the networking capabilities of 1.41 and added several new functions.- ,**

**Version 1.43 again improved networking, capabilities, added more,functions,andq\* increased the number of files;that may, be opened from a few hundred to well over a thousand, allowing increased power with database programs. j**

**A system- should always be upgraded to? the most-recent version, unless there has been a considerable investment in software that will not work,under the newer version.**

<><><><><><><><><><><><>^><><><><^<><:>

**TUG'N, the TurboDOS Users' Group Newsletter, is published quarterly by the director of the TurboDOS Users' Group (TUG), and is available only to TUG members.**

工作工

**Membership in TUG is available at the following yearly rates? domestic or Canadian, r\$20.00; foreign, \$30.00; ^Special consideration is given to contributors..**

**. ¡x" ? '1 'V' • ■■ ' ■TUGgN .is available on 8" SSSD CP/M or 5.25" 80-track TurboDOS standard format diskettes for a nominal fee. »TUG'N is also available via modem at no charge under special circumstances and by Appointment only. Write for details.**

**Back.'1 v tissues are available at the folbowing rates:** Volume 1:1,<br>\$7:50/10.00; Volume 2:1 or 2:2, **\$7\*50/10.00; Volume 2:1 or 2:2, \$6.00/8.50.** د<br>المحا

**All.niqontenta copyright (C) 1986, by the TurboDOS -Users' Group and/or its ^contributors, all rights reserved. No material contained herein may be reproduced in any manner, in whole or in part, by any means whatsoever, without the prior written permission of the director of the TurboDOS Users' Group. , Members are hereby granted unlimited license for their own persQnal, non-commercial use. No material may be given, sold or** otherwise disseminated to non-members **without the prior written, permission of^ the directoj: of the TurboDOS Users'** Group. All correspondence should be **addressed »to:.,**

 $\sharp \tilde{E}$  , which is a set of the set of the set of the set of the set of the set of the set of the set of the set of the set of the set of the set of the set of the set of the set of the set of the set of the set of the **R. .Roger Breton, Director TurboDOS Users' Group 836 Portola Avenue, Suite 599 ; Livermore, CA 94550**

**The fallowing are trademarks:**

TUG, TUG<sup>'N</sup> r<sup>-</sup> the TurboDOS Users Group TurboDOS -- Software 2000, Inc.  $\mathcal{L}_2$  ,  $\mathcal{L}_1$  , **CP/M, MP/M — Digital Research, Inc.**

*i*

- Win 大量 - Line 機能に アールト

TurboDOS Users Group Newsletter, Volume 3, Number 1, \*\*\*\*\*\*\*\*\*\*\*\*\*\*\*\*\*\*\*\* Page 3

#### **BATCH PROCESSING UNDER TurboDOS**

## **R. Roger Breton**

 $\partial/\partial t$  .

### **— Introduction —**

**As most of us are probably aware, the TurboDOS operating system provides an extremely powerful tool in DO.COM, its batch processing utility. In a nutshell, DO.COM will process the commands and/or program input it finds in an ASCII auxilliary file, known as a DO-file, just as though they had been entered directly from the console keyboard at run-time. In this manner, routines that are long, repetitive, or tedious may be performed by the system with little or no human interaction.**

**What some may not realize, though it IS covered in the TurboDOS User's Guide, is that one or more arguments may be used to allow DO.COM to perform a task that** has identical functions but different specifics, such as an edit-assemble-link**test process.**

**Associated with DO.COM is a utility, BATCH.COM, for background command processing via a dedicated slave processor in the system. This is accomplished through a special FIFO DO-file with the name BATCH.DO.**

**In addition to TurboDOS' own utilities, DO.COM and BATCH.COM, a series of sixteen auxiliary utilities specifically designed for use within a DO-file to allow DO.COM to alter the operations performed according to a series of internally or externally specified conditions is introduced, Since the key to these utilities is conditionality, TO-files incorporating them are known as conditional DO-files, and provide another level of utility and sheer computing power to the TurboDOS user. By their use, DO-files to meet virtually any reasnable condition may be created.**

**In order to minimize verbage and confusion, all utilities mentioned herein will be referred to as type COM. It should be clearly understood that type CMD utilities, for 16-bit systems, are also provided.**

**Also, since several of the command lines to be exampled here use either single or double quotes as part of the command line itself, all commands will be enclosed in angles <>, and will represent literal strings of the characters making up the command, plus the terminating carriage return. Standard TurboDOS conventions are used, wherein capital letters are used to represent explicit terms and lower-case letters are used to represent non-specific generic terms. Braces {} are used to enclose optional terms; the braces themselves are not part of the command.**

### **— The DO Command —**

**The batch processing utility DO.COM is executed via the following command line: <D0 {uud:)filename{.typ> {argl arg2 ... argN}>. As with all TurboDOS command lines, this represents a sort of computer "sentence," with "DO" being the verb and "{uud:}filename{.type}" being the object. The string of arguments may be taken as a collection of modifiers.**

**The term "{uud:}filename{.typ>" is standard TurboDOS notation for a file representation, in this case the DO-file to be executed. The term "{uud:}"**

**represents an optional user/drive designation, such as the literal "4B:", in** TurboDOS 1.4x format. For versions of turboDOS earlier than 1.4x, the "uud:" **designation should be assumed to be "d:", as cross-user performance is not normally allowed except for global operation, even for priviledged users. Cross** user operation is never allowed for non-priviledged users in any TurboDOS **version, again except for global operations. If either the user code and/or drive letter is missing, then the current user and/or drive is assumed. The term "filename" represents any legal TurboDOS filename, and is NOT optional. The term "{.typ}" represents any legal TurboDOS filetype. If a filetype is not specified, type ".DO" is assumed.**

**The term "{argl arg2 ... argN}" represents an argument string of zero to "N" arguments. There may be any reasonable number of arguments in the command, all of which are separated from the DO-file and each other by white space — spaces and/or tabs.**

**— Simple DO-Files —**

**In its simplest form, a DO-file is nothing more than an ASCII text file containing a list of command lines identical to the form they would take were they entered from the keyboard at each running. This may be seen by studying a common example, a short file backup procedure using the COPY command with its ARCHIVED option. In this example, we are backing up the first thirty-one users of drive B: (hard-disk) to drive E: (floppy disk), keeping the same user numbers. We ourselves will be on drive A: user 0.**

**If we were to manually do this, the procedure would be as follows:**

- **1) Enter COPY**
- **2) Enter 0Bi\_ 0E:;NAC**
- **3) Wait for the system to perform the task.**
- 4) Enter <u>1B: 1E:;NAC</u>
- **5) Wait for the system to perform the task.**
- $\frac{1}{2}$ **Repeat 4) and 5) for users 2 through 29.**
- **62) Enter 30B: 30E;;NAC**
- **63) Wait for the system to perform the task.**
- **64) Enter a carriage return.**

**And we are done! Except, of course, for any floppy disk changes required, which would have to be done in any case.**

**Had we created a DO-file, DAILY.DO, to do the work for us, our procedure would have become:**

- **1) Enter DO DAILY**
- **2) Wait for system to perform all the tasks.**

**DONE!**

**DAILY.DO would consist of the following:**

**COPY** OB: OE:;NAC IB: IE:;NAC 2B: 2E:;NAC • • • **28B: 28E:;NAC 29B: 29E:;NAC 30B: 30E:;NAC <cr>**

**Notice that the commands are exactly as we would have entered them manually, including the final solo carriage return.**

**Creation of the DO-file is simplicity itself. Using any text editor or word processor, we would have simply entered our commands one at a time, just s we would have entered them had we been actually running them. If Wordstar or other word processor were used, it should have been used in the non-document mode.**

**— Cascading DO-Files —**

**One DO-file may call another. The companion to DAILY.DO above is WEEKLY.DO. Were a weekly backup to be performed, the attributes of all files on user areas 0 through 31 of drive B: would have first been set to non-archived, then the normal daily backup would have been performed. This might have been done via the following DO-file, WEEKLY.DO:**

**SET OB:; N-A IB:; N-A 2B: ;N-A • • • 28B: ;N-A 29B: ;N-A 30B: ;N-A <cr> DO DAILY**

**Please note that WEEKLY.DO ends with the command <D0 DAILY>. Therefore, entering the command <D0 WEEKLY> would have caused all the commands in WEEKLY.DO to be executed, including the execution of the command <D0 DAILY>, which would have then caused all the commands in DAILY.DO to be executed! Both DO-files would be executed via a single command!**

**There is no fixed limit on the number of DO-files that may be cascaded, the limit depends upon the memory available for the DO-file command stack, and A.DO may call B.DO, which may call C.DO, which may call D.DO, etc. In a similar manner, A.DO may call B.DO and C.DO and D.DO from the same original file, or may call B.DO five times, or whatever.**

**There is only one restriction on the cascading of DO-files, and that is for a**

**DO-file calling itself. Since TurboDOS keeps track of which DO-file calls which, a DO-file calling itself will quickly build up a nest of pointers, and can easily get completely out of hand. Therefore, when a DO-file calls itself, the line doing the calling should NOT end with a carriage return (which is really a carriage return/linefeed pair), but rather end with a linefeed only.** This will trick TurboDOS into NOT creating another stack entry for the same DO**file .**

**As an example of this in action, suppose we were to be creating a new utility, UTILITY.COM, and knew ahead of time that it would take many iterations until it was just right. We might create first the following DO-file, UTILITY.DO:**

**WM UTILITY.MAC M80 UTILITY,UTILITY=UTILITY GEN UTILITY.COM UTILITY <cr> UTILITY DO UTILITY<lf>**

**An analysis of the above shows that first we would enter the text editor WM.COM (Wordmaster) and edit the file UTILITY.MAC, which is our souce code for UTILITY.COM. Wordmaster takes its input ONLY from the keyboard (some other text editors do not), and will function perfectly in this context.**

**After editing our source code, we exit Wordmaster, whereupon the DO-file would promptly assemble our source code with the command M80 UTILITY,UTILITY=UTILITY, which would create the files UTILITY.REL and UTILITY.PRN.**

**The DO-file would then use GEN.COM, TurboDOS's own linker (and a very good one!) to link UTILITY.REL into UTILITY.COM. Since there is no UTILITY.GEN file, GEN.COM would go interactive, and would take the name of the REL-files to be linked from the DO-file. In this case, there is only one REL-file, UTILITY, followed by a solo carriage return to exit the interactive mode.**

**After UTILITY.COM has been linked, it would be tested by entering the command UTILITY. We would then note any possible errors in performance.**

**As expected, we would then be placed back into Wordmaster by having UTILITY.DO call itself. This process might be repeated indefinitely if the command <D0 UTILITY> is NOT ended with a carriage return (a linefeed is used instead); TurboDOS would then keep only ONE stack entry, no matter how many iterations were made.**

**Once everything was finally correct with UTILITY.COM, we would exit from the DOfile by entering an attention-abort sequence, typically BREAK/contro1-C. We would then be left with UTILITY.MAC, our corrected source code; UTILITY.PRN, our assembly print file; UTILITY.REL, our relocatable object code module; and UTILITY.COM, our finished command file.**

**— DO-File Program Input —**

**In all of our examples thus far, a command file was shown taking its input directly from the DO-file. Were we, in a normal manner, to enter the command line <C0PY>, the command file COPY.COM would be loaded into memory and we would**

**find ourselves in interactive mode, operating from inside the command file itself (asterisk prompt) rather than at the operating system level (TurboDOS prompt, such as OA}). We would then enter our sub-commands one at a time until we were finished, whereupon we would exit the interactive mode by entering a** null sub-command (solo carriage return).

**There is absolutely no difficulty encountered in making these entries from the DO-file. Simply remember to put everything in the DO-file in the exact order you would enter it directly: do not forget any solo carriage returns.**

**In the UTILITY.DO example above, we noted that Wordmaster took its input solely from the keyboard, whereas Wordstar and many other word processor and text editors would take their input from the DO-file. What makes this difference and how would we know? The difference as to whether a program will from a DO-file, or will only accept input from the keyboard depends solely on how that program is written. Assuming the program was written in assembly language and it uses the standard console input functions, C-functions 2 and 10, as the input means, then it will also accept input from the DO-file. If, on the other hand, it uses the direct console I/O function, C-function 6 (and that only** in the get combined status/input mode), as console input, then it will NOT **accept input from a DO-file, and input MUST come from the console. Wordmaster falls into this latter category, while Wordstar is of the former type.**

**How can we tell into which category a given program will fall? Alas, there is no way other than to test the program in a DO-file. Fortunately, such a test is very rapid and easy to make.**

**— DO-File Arguments —**

**Looking back at UTILITY.DO, we see it as it originally was:**

**WM UTILITY.MAC M80 UTILITY,UTILITY=UTILITY GEN UTILITY.COM UTILITY <cr> UTILITY DO UTILITY<lf>**

**Since the purpose of this DO-file was to edit, assemble, link and test a new utility, it would be much more useful if it would handle any new utility. We may do this by changing every "UTILITY" in the DO-file into an argument. Since the argument is always the same, they will all be the same argument. The new DO-file, which we'll call EALT.DO (after the initials of the functions involved), would now look like:**

```
WM {1}.MAC
M80 \{1\}, \{1\}=\{1\}GEN {1}.COM
{1 }
<cr>
{1}
DO {l}<lf>
```
**Assuming that we are still working on the program UTILITY.COM, we would execute**

**our new DO-file with the command <D0 EALT UTIL1TY>. In the command line, "DO" is the command itself, "EALT" is the name of the DO-file to be executed, and "UTILITY" is the first (and only) argument, which will replace every occurance of "{1}", the first argument place marker, in the DO-file.**

**In order to do this replacing, a temporary DO-file, EALT.DO\$, is created on-thefly and contains all the replacements. It is this temporary DO\$-file that is executed. The DO\$-file is deleted after execution, unless, of course, you attention-abort out, as with our example, in which case we would have to manually delete it.**

**Any reasonable number of arguments may be used. Looking at our DAILY.DO example above, we may increase the flexibility to any hard-disk drive, A:, B:, C: or D:, backed up to either floppy drive, E: or F:, by making the DO-file contain two argument s :**

**COPY 0(1}: 0{2}:;NAC 1{1>: 1{2}:;NAC 2{1}: 2{2}:;NAC • • • 28(1}: 28{2}:;NAC**  $29\{1\}$ :  $29\{2\}$ : ;NAC **30 {1}: 30{2}:;NAC <cr>**

**To use this DO-file to back up hard-disk drive C: to floppy drive F:, we would execute the command <D0 DAILY C F>.**

**It is important for us to remember that the substituted arguments are truly substituted, and that argumented DO-files are cascaded as easily as any others if planned properly. Witness our example WEEKLY.DO file converted to arguments:**

**SET 0{1}:;N-A**  $1\{1\}$ : : N-A **2{1}:;N-A • • •**  $28{1}$ :; N-A **29(1):;N-A 30 {1}:;N-A <cr> DO DAILY {1} {2}**

**By making the <D0 DAILY> command <D0 DAILY {1} {2}>, we will cascade the arguments into the DAILY.DO file.**

**— Arguments with Spaces —**

**Normally, the arguments are separated by spaces in the command line. Occasionally, some argument may appear that in itself requires spaces. Suppose the DO-file RUNBAS.DO contains the command line <MBASIC {1}>. The argument would usually be the name of a file of type BAS. An execution command might be <D0 RUNBAS AR> where "AR.BAS" is the name of an MBASIC accounts receivable program.**

**Let us assume, however, that the ÁR.BAS file itself has some argument or switch involved, such as "\$512" for 512-byte records. In this case, the execution command should be <D0 RUNBAS AR \$512>, but this won't work, as only "AR" would be taken as the first argument, and "\$512" would be taken as the second argument and, since no second argument is called for, "\$512" would be ignored.**

**The solution is both simple and elegant: enclose the argument in single or double quotes! The correct command line would be either <D0 RUNBAS 'AR \$512'> or <D0 RUNBAS "AR \$512">. Why either single or double quotes? In case the argument called for should contain quotes within itself: in the command <D0 DOFILE '"TEST"'> the argument is "TEST" (quotes included), not TEST.**

**— Defaulted DO-File Arguments —**

**When creating argumented DO-files, we often run across the situation where the argument is normally a specific value, and only occasionally a differing one. In this case, we may use defaulted arguments. Using our trusty DAILY.DO again, let us assume that almost all our work is done on hard-disk drive B:, and that we almost always back up to floppy drive £:: The other hard-disk drives are for special use, seldom changed (hence seldom backed up), and floppy drive F: is a 5-1/4" floppy only rarely used. In this case, we could make our DAILY.DO file look like:**

**COPY 0{1,B>: 0{2,E}:;NAC 1{1,B>: 1{2,E}:;NAC 2{1,B>: 2{2,E}:;NAC • • • 28{1,B>: 29(2,E> :;NAC 29{1,B): 29(2,E } :;NAC 30{1,B>: 30{2,E):;NAC <cr>**

**We now have maximum flexibility. Should we wish to backup B: to E: (normal), we** simply enter the command <D0 DAILY ''>. The '' is two single-quotes togther. **and causes a NULL ARGUMENT to be entered. A null argument may be either two single-quotes or two double-quotes. A null argument is still an argument, and AT LEAST ONE ARGUMENT MUST BE ENTERED if defaulted arguments are used. This triggers TurboDOS to make the D0\$-file required. The command <D0 DAILY> is NOT acceptable, as no D0\$-file would be created and TurboDOS would try to run the DO-file as it stands.**

**In a like manner, if we wished to backup drive D: to drive E:, the command could be <DO DAILY D>. Since "D" is a valid argument, the D0\$-file will be created and the second argument will assume its defaulted value.**

**To backup drive C: to drive F: the command <D0 DAILY C F>, with both arguments, is required, but to backup drive B: to drive F:, either <D0 DAILY B F> or <D0 DAILY "" F> may be used. The former uses explicit arguments, while the latter uses a null argument for the first argument, causing the default, "B", to be substituted.**

**— Background Batch Processing —**

**TurboDOS has a very simple yet elegant method of using its DO.COM utility to perform time-consuming operations not requiring human intervention as a completely invisible background process. This is through the use of a dedicated processor, the special FIFO DO-file BATCH.DO, and the utility BATCH.COM.**

**For most systems, the key issue here is the dedicated processor. Before throwing up your hands, however, and saying that hardware costs prohibit using backgroud batch processing, please bear in mind that time consuming processes, such as a Dataflex re-index operation or some large sort routine, may take hours to run, and represent lost time on the terminal upon which they are done. The cost of an additional slave processor might well be quickly realized in the savings of lost operator time. Even some relatively trivial function such as copying floppies onto the hard disk take considerable operator time, and can be better relegated to a background process.**

**To set up the background processor, install a slave with its own OSSLAVEx.SYS file, patching its AUTUSR parameter to 80 so it will automatically boot priviledged to user 0 of drive A:, and its WARMFN to 00,"BATCH ","AUT" so it will warmstart to the file BATCH.AUT. A console on the slave is not required. In fact, since it is priviledged, a console should be avoided.**

**Create BATCH.AUT with the command line AUTOLOAD |D0 BATCH\RENAME AUTOLOAD.AUT BATCH.AUT\SET BATCH.AUT;GR>. Note that there are really three commands in this command line, and that the new file BATCH.AUT is set global and read-only.**

**The next step is to create the special FIFO DO-file BATCH.DO. A FIFO (First-In-First-Out) file is a very special file type supported by TurboDOS, having always a fixed number of records set at the time the file is created and accessing those records on a strictly first-in-first-out basis. A FIFO file is somewhat like a Unix "pipe," and is much like placing marbles in a real pipe. The first marble in is the first out the other end. The pipe will be able to contain a specific number of marbles at one time, which is analogous to the length (number of records) of a FIFO.**

**The subject of FIFO files cannot be covered in detail here, but that shouldn't stop us from being able to create BATCH.DO and successfully use it. We create BATCH.DO with the command <FIF0 BATCH.D0>, then answer the following questions as they appear on the screen (our entries are underlined) :**

**FIFO file not found, creating new file Enter FIFO type (Ram/Disk): D Suspend processing on full/empty (Y/N): Y Enter maximum number of records (1-65535): 200 FIFO file created**

**Taking each question in turn, the body of a FIFO-file may be RAM- (memory-) resident or Disk-resident. RAM-resident FIFO's are much faster, but limited to a maximum of 127 records (usually much less), and the benefits of RAM-resident FIFO's are not usually realized in BATCH.DO.**

**A FIFO is "empty" when none of its records contain current data, and "full" when all contain current data. When a fifo is empty, it cannot be read (nothing left to read), and when it is full it cannot be written (no room to write). Under**

**such conditions, attempting to access the FIFO will produce either a suspension of operation until the read or write can take place or an error message will be returned dropping the processor to the operating system level\* Since we have no console on our processor, we need to suspend operation.**

**The size or length of a FIFO-file is counted in records. Each record of BATCH.DO represents one command line that may be "piped" into the FIFO. Command lines will be written in at one end and read out of the other in a steady stream, therefore, there should be enough records allocated to allow the largest desired "queue" of command lines to be contained. The length of time for any single command line to be processed is, of course, dependent upon the operations to be performed.**

**Please bear in mind that we are speaking of command lines here, not commands. One command line may contain many commands, and a single command may be the execution of a DO-file consisting of any reasonable number of commands.**

**After BATCH.DO has been created, it must be located on user area 0 of drive A: and must be set global. Do NOT set it read-only.**

**After rebooting, the dedicated slave will attempt to process BATCH.DO, which will be empty. The dedicated slave will then suspend operation (wait) until a command line is written to BATCH.DO, whereupon it will immediately process the command line, then wait for the next.**

**Command lines are written to BATCH.DO from anywhere on the system by the BATCH.COM utility. You need not be priviledged to send a command line to** BATCH.DO. As an example, the command line <BATCH SORT FILA.DAT SORT **FILB.DATISORT FILC.DAT>, when executed from user 5 of drive C:, sends BATCH.DO this command line <5C:\S0RT FILA.DAT\SORT FILB.DAT\S0RTC.DAT>. Notice that the first command is <5C:>, which will immediately move the dedicated slave's operation to the local drive and user, so the operator need not be priviledged and so it will operate on the local files, just as the operator would. Also** notice that all vertical bars "|" have been converted to backslashes "\", **TurboDOS' standard command separator.**

**For those who need more than one background process, it is very easy to modify BATCH.COM for files other than BATCH.DO. To make a "BATCH1" system, copy BATCH.COM to BATCH1.COM, use the MONITOR.COM utility to modify BATCH1.COM as follows:**

**Enter MONITOR**

**Enter LBATCH1.COM**

**Enter WOO 42 41 54 43 48 20 20 20 44 4F 20 00 00 00 00 This will return an address "nnnn". Enter Ennnn**

**Respond to the "E" command as follows:**

 $nnnn: 00 = \langle cr \rangle$ **nnnn: 42 = <cr> nnnn: 41 = <cr>**  $nnnn: 54 = *<sup>2</sup>*$ 

```
nnnn: 43 = <cr>
nnnn: 48 = <cr>
nnnn: 20 = 31<cr>
nnnn: 20 = <esc>
```
**Enter SBATCH1.COM**

**Exit MONITOR by entering**

**BATCH1.COM has been modified. Create the background process exactly as previously described, substituting "BATCH1" for every occurance of "BATCH". Use BATCH1.COM to access the processor.**

**— Conditionality in DO-Files —**

**What is meant by conditionality in DO-files? Simply speaking, a DO-file is conditional if it changes function or operation according to the conditions that exist at the time of execution of the various commands within the the DO-file. A considerable number of TurboDOS's utilities are conditional in some form. The command <C0PY B: E:;NAC> will copy each of the files on drive B: to drive E: IF AND ONLY IF the Archived attribute on that file is set. In other words, only those files with the Archived attribute set will be copied. This is clearly a conditional operation.**

**Because of this, our DAILY.DO and WEEKLY.DO examples above may be said to be conditional DO-files, and truly are. If this is the case, however, why is so much of this article devoted to conditionality and what is all this brouhaha about conditional DO-files and the conditional utilities in the first place? The difference is in implicit and explicit conditionality.**

**A large number of TurboDOS utilities, as stated above, have some implicit conditionality. The conditional utilities presented here, however, were specifically written to provide conditionality in a direct, explicit manner.**

**— Conditional Utilities —**

**There are sixteen utilities presented here: six were created as explicit conditionals and ten were created to support the six conditionals, though two are so basic to use with DO-files in general that they could hardly be classed as conditional support utilities.**

**The early forms of these utilities were presented as part of my now-defunct TurboTOOLS utility/module set, and were so popular that they have been considerably expanded, improved and updated and are here in version 2.20. All are presented in both 8- and 16-bit versions, and will operate under TurboDOS version 1,22 and later.**

**The six explicitly conditional utilities are divided into three pairs: one pair, IFFIL and IFNOTFIL, for the execution of a command string based upon the presence of a specified file; one pair, IFUSR and IFN0TUSR, for the execution of a command string based upon the presence of files on a given user area of a given drive; and one pair, IFCHR and IFN0TCHR, for the execution of a command string based upon the matching of an argument. The ten support utilities are divided into three pairs and four singles: one pair, CRFIL and CRFILYES, for the creation of dummy (zero-K) files for use by IFFIL and IFNOTFIL; one pair,**

**DLFIL and DLFILYES, for the deletion of dummy files; one pair, ENDDO and ENDDOYES, for the premature termination of a DO-file; one single, DOHALT, to force the halting of the operation of a DO-file to allow human interaction; one single, PROMPT, for the display of a special message file on the console screen; one single, CLS, for the clearing of the console screen, and one single, BEEP, used to beep the console three times as an operator-alert signal. Each of these sixteen utilities is described in detail later.**

**— Basic Command Syntaxes —**

**As would be expected in an integrated package, the command syntax for each of the sixteen utilities is related. The command syntaxes are:**

**IFFIL testfiie commandlist**

**IFNOTFIL testfiie commandlist**

**IFUSR uud: commandlist**

**IFNOTUSR uud: commandlist**

**IFCHR tchr mchr commandlist**

**IFNOTCHR tchr mchr commandlist**

**CRFIL zerofile**

**CRFILYES zerofile {;promptstring}**

**DLFIL zerofile**

**DLFILYES zerofile {;promptstring}**

**ENDDO**

**ENDDOYES {;promptstring}**

**DOHALT {;promptstring}**

**PROMPT dispfile**

**CLS**

**BEEP**

**— Designating File Names —**

**As can be readily seen, a majority of the utilities specify some file be entered, either "testfiie", "zerofile" or "dispfile". All of these are to be entered in the standard TurboDOS file name format of "{uud:}filename{.typ}". The filename is not optional and must be explicit: wildcards, "?" or "\*", are not allowed. The user area/drive code designator and/or filetype are optional, with the current user area, current drive and/or a null filetype assumed as default.**

**A note about the user area/drive code designator "uud:": this is the TurboDOS 1 .4x designator, and should be taken to mean "d:" for versions 1.22 and 1.30. As a result, cross-user performance is not allowed except in TurboDOS 1.4x. This is because 1 ,4x has a quite clever method of parsing the user code upon which these utilities depend. As is always the case, "{uud:}" may be taken to** mean that either the user area or the drive or both are optional. **user area and/or drive will be understood as default for any missing parameter.**

**It must be pointed out that IFUSR and IFNOTUSR require BOTH the user code (except for versions 1.22 and 1.30) AND the drive to operate. If either is missing, an error will occur.**

**— The Command List —**

**The six explicit conditional utilities require a command list "commandlist" to operate, if "commandlist" is missing, an error will occur. "Commandlist" may be a list of one or more commands in the form <{|}command (Icommand {Icommand {...}}}> where "command" is any legitimate TurboDOS command, with all required options, etc. The vertical bar "I" is used as a command separator, and is converted to the conventional backslash "\" prior to execution. In version 1 .4x only, if the command list begins with a command separator, then the commands will not be echoed to the console as they are run.**

**Provisions have been made for the nesting of multiple IFFIL, IFNOTFIL, IFUSR, IFNOTUSR, IFCHR and IFNOTCHR command strings: the first (outer) nest must have a single separator character, "I"; the second nest a double separator character, "II"; the third nest a triple separator character, "III"; etc. The following example would process as shown:**

<span id="page-13-0"></span>**1 2 3 4 5 6 7 [I I I I I I I](#page-13-0) 0A}IFCHR A A BEEP|IFCHR B B BEEP||IFCHR C C BEEP I I IBEEP**

**Breaking this down, the primary command at #1, IFCHR, will run the following command line:**

**2 3 4 5 6 7 I I I I I I 0A> BEEP\IFCHR B B BEEP IlFCHR C C BEEP |IBEEP**

**Notice that the single special separator "|" has become a standard TurboDOS separator "\", the double special separator "II" has become a single " |", and the triple special separator "III" has become a double " |I". In actual fact, the leading special separator in any muliple group will have been replaced by a space.**

**Notice also that command #2 is separated from the "0A}" prompt by four spaces. These four spaces are an overwrite of the "A A " parameters, and are a result of the method I chose to process the command string. Since leading spaces have no effect on a command, command #2 will operated as desired.**

**Running the entire line will produce the operation depicted below, the dashnumbers at the extreme right being the number of the command being executed:**

**0A}IFCHR A A BEEP¡IFCHR B B BEEP|IlFCHR C C BEEP||¡BEEP -1**

**OA} BEEP — 2 0A}IFCHR B B BEEP |IFCHR C C BEEP ||BEEP |**  $-3$ **0A> BEEP --4 OA}IFCHR C C BEEP |BEEP 1888 OA} BEEP — 6**

**0A}BEEP \*** 77.2 *1* 

The maximum length of the command line, counting all spaces, is 126 characters **after the initial command. To emphasize this, graphically the maximum length of the command line is depicted below:**

 $|$  <----- 126 characters absolute maximum -----> **OA}IFCHR À A BEE?1IFCHR B B BEEPi jIFCHR BEEP i i¡BEEP**

**The reason for this is that that 126 characters will comprise the command tail for the original command, and this command tail must fit into the 128-byte default DMA buffer at address 0080 (DS:0080 for 16-bit), with its actual length as a leading byte and an ACSII null as a trailing byte. A longer command list will be truncated by TurboDOS.**

**— The Promptstring —**

**Four of the conditional-support commands, CRFILYES, DLFILYES, ENDDOYES and DOHALT, allow an optional "promptstring" to be entered. Each of these four commands cause a string of text, the prompt string, to be displayed, and will halt the DO-file until a keyboard input is provided. With the exception of the DOHALT file, any character except a "Y" or "y" will be assumed to be an "N", and the specified action will not occur, allowing the DO-file to continue unchanged.**

**The prompt string displayed by these four commands will be a default prompt peculiar to each command, unless the optional "promptstring" is specified. "Promptstring" may be any sting of printable ASCII characters except the backslash "\", which TurboDOS would interpret as the end of the command, and the dollar sign "\$", which the utility would interpret as the end of "promptstring". Due to the way in which TurboDOS parses commands, all lower-case letters will be converted to upper case. Note that "promptstring" is considered an option, and must start with a semicolon**

**Two special characters are designated for use in the first position, or, if both special characters are used, the first two positions after the semicolon. These special characters are the circumflex which will cause the console screen to clear, and the asterisk which will cause the console to NOT beep (a beep is the standard default). If these are the only characters in "promptstring" the default prompt will be displayed with screen Clearing and/or console silencing. This may be best depicted in table form, where "xxxxx" represents the text of "promptstring":**

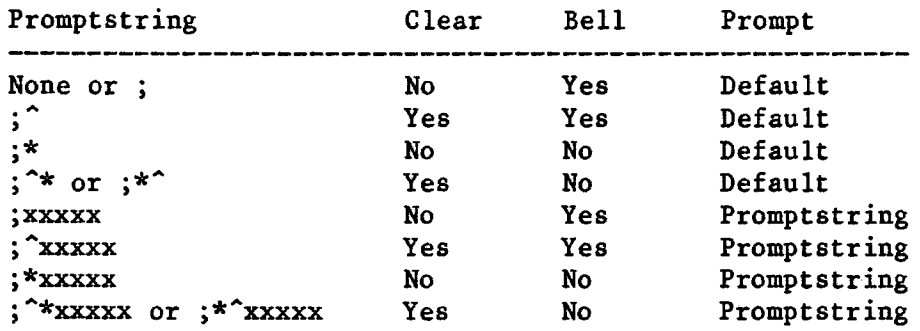

**It is very important to watch your chracters carefully, especially trailing spaces or tabs, as "j^\*" will clear the screen and display the default prompt** without sounding the bell, while ";<sup>\*\*</sup> " will clear the screen and display a **space without sounding the bell. The space is not visible, therefore it is an effective null prompt.**

**The maximum length of "promptstring" is 76 characters, not counting the semicolon, the circumflex or the asterisk. Please bear in mind that if the command using "promptstring" is itself part of "commandlist" discussed previously, the 126-byte total length still applies.**

## **-- Utility Pairing —**

**As has been mentioned, most of these utilities are paired: IFFIL and IFNOTFIL; IFUSR and IFNOTUSR; IFCHR and IFNOTCHR; CRFIL and CRFILYES; DLFIL and DLFILYES; and ENDDO and ENDDOYES. This pairing is accomplished by having both members of a pair identical except for one patchable byte. When this byte is 00 hex, the first member of the pair is chosen, and when not 00 hex, the second member. This patchable byte is always located at address 0103 for 8-bit utilities and DS:0100 for 16-bit. A table of the patches is:**

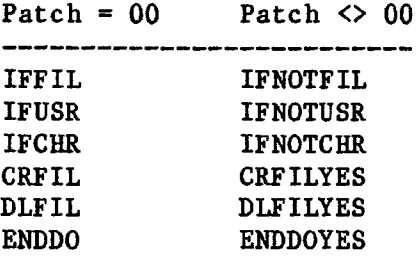

**By the use of this pairing technique a great reduction in the number of source code files is achieved, as well as a simplification of the linking process.**

## **— Console Screen Clearing —**

**The utilities CRFILYES, DLFILYES, ENDDOYES, DOHALT, PROMPT and CLS have the ability to clear the console screen. This is accomplished via a twelve-bytemaximum string of characters in a special patch area of the utilities. This twelve-byte string consists of the characters necessary to home the cursor and clear the screen, with the remaining bytes padded with dollar signs (code 24 hex, 36 decimal). The default is a control-Z (code 1A hex, 26 decimal) and eleven dollar signs, as this sequence will clear most terminals. Patch the console clear-screen strings to the codes required by your terminals.**

**The locations of the first byte of the clear-screen strings for the above utilities are address 0104 for 8-bit utilities and DS:0101 for 16-bit.**

**— Conditional Utility Operation —**

**The file-conditional utilities, IFFIL and IFNOTFIL, have been created to execute a command list based upon the presence of a file. The syntaxes and operations of these utilities are:**

**IFFIL testfile commandlist**

**"Commandlist" will be executed IF AND ONLY IF "testfile" exists.**

**IFNOTFIL testfile commandlist**

**"Commandlist" will be executed IF AND ONLY IF "testfile" does not exist.**

**The user-conditional utilities, IFUSR and IFNOTUSR, have been created to execute a command list based upon the assignment of files to a specific user area of a specific drive. The syntaxes and operations of these utilities are:**

**IFUSR uud: commandlist**

**"Commandlist" will be executed IF AND ONLY IF there are files assigned to user area/drive "uud:".**

**IFNOTUSR uud: commandlist**

**"Commandlist" will be executed IF AND ONLY IF there are no files assigned to user area/drive "uud:"**

**The argument-conditional utilities, IFCRR and IFNOTCHR, have been created to execute a command list based upon matching of a test character to a character entered into the DO-file as an argument. The syntaxes and operations of these utilities are:**

**IFCHR tchr mchr commandlist**

**"Commandlist" will be executed IF AND ONLY IF "tchr" is identical to "mchr".**

**IFNOTCHR tchr mchr commandlist**

**"Commandlist" will be executed IF AND ONLY IF "tchr" is not identical to "mchr".**

**The test character, "tchr", and the match character, "mchr", may be any single printable ASCII character legal in a file name, as TurboDOS' filename parsing facility is used. Normally, an alphanumeric character should be used and punctuation marks avoided. Lower-case characters are automatically converted to upper-case by TurboDOS. If more than one character is entered for either "tchr" or "mchr", only the first character is relevant.**

**In normal use, "tchr" is directly entered and "mchr" is indirectly entered, as** in the DO-file command line <IFCHR D {2} |COPY B:\*.DAT:NCA|COPY B:\*.MAS;NCA>. **The command list "|C0PY B:\*.DAT;NCAICOPY B:\*.MAS;NCA" will be converted to "\COPY B :\*.DAT;NCA\COPY B:\*.MAS;NCA" and executed IF AND ONLY IF the second DO-**

**file argument is "D". In actual practice, "tchr" and "mchr" are completely interchangable. The command <IFCHR {2} D |COPY B :\*.DAT;NCA|COPY B:\*.MAS;NCA> is identical to the previous one.**

**— Support Utility Operation —**

**The support utilities consist of two files to create a dummy file, two to delete a dummy file, two to terminate the DO-file, one to halt the DO-file, one to display a special prompt file, one to beep the console, and one to clear the console screen.**

**The dummy-file creation utilities, CRFIL and CRFILYES, will create a dummy or zero-K file (one that has no contents). While the principal use for a dummy file is as a test file for IFFIL or IFNOTFIL, it is also suitable for use wherever an empty file is required, as in a clean SYSLGG.SYS file to use with the log-on/log-off procedures. Should a file of the selected name already exist at that user area/drive, or if for any reason a file creation cannot take place an error will be displayed and the utility aborted. The syntaxes and operations of these utilities are:**

**CRFIL zerofile**

**"Zerofile" will be created.**

**CRFILYES zerofile {jpromptstring)**

**"Zerofile" will be created IF AND ONLY IF the response to "promptstring" is "Y". If "promptstring" is not specified, then the default prompt of "Okay to create (zerofile) at this time?" will be used.**

**The dummy-file deletion utilities, DLFIL and DLFILYES, will delete a dummy or zero-K file. Should a file of the selected name not already exist at that user/drive, should it not be empty, should it be set read-only or FIFO, or if for any reason a file deletion cannot take place an error will be displayed and the utility aborted. The syntaxes and operations of these utilities are:**

**DLFIL zerofile**

**"Zerofile" will be deleted.**

**DLFILYES zerofile (jpromptstring)**

**"Zerofile" will be deleted IF AND ONLY IF the response to "promptstring" is "Y". If "promptstring" is not specified, then the default prompt of "Okay to delete (zerofile) at this time?" will be used.**

**Please note that the DLFIL and DLFILYES utilities are completely different from the TurboDOS utility DELETE.COM, as they will only act upon a dummy (zero-K) file.**

**The DO-file termination utilities will cause a termination of the DO-file, and all pending or stacked DO-files, running on that processor. There is no effect on DO-files on other processors. These utilities may be used to abort a DO-file as the result of a conditional judgement. The syntaxes and operations of these utilities are:**

**ENDDO**

**Terminate all pending and stacked DO-files.**

**ENDDOYES {;promptstring}**

**Terminate all pending and stacked DO-files IF AND ONLY IF the response to "promptstring" is "Y". If "promptstring" is not specified, the default prompt of "Okay to terminate DO-file at this time?" will be used.**

**The DO-file operation suspension utility, DOHALT, will cause the operation of a DO-halt to stop and wait for a console input. The syntax and operation of this utility is:**

**DOHALT {jpromptstring}**

**"Promptstring" is displayed and the DO-file is halted pending keyboard input. If "promptstring" is not specified, the default prompt of "DO-file halted, press any key to continue." will be used.**

**The prompt-file display utility, PROMPT, will cause a the contents of a special prompt-file to be displayed. The syntax and operation of this utility is:**

**PROMPT dispfile**

**The contents of "dispfile" are displayed. "Dispfile" is an ordinary text file with a few special features and limitations. It is perhaps easiest to think of this file as a sort of super-promptstring, as the circumflex and/or asterisk are used in the identical manner (first two bytes of the file) to provide screen clearing and/or suppress the bell. The limitations are basically length and function: the file may not exceed 2048 bytes (2K) total length, and to be functional must not contain more lines of data than can be displayed on the console.**

**The screen-clearing utility, CLS, simply clears the screen. Entering the command <CLS> is the only mode of operation.**

**The operator-alert utility, BEEP, is also a single-mode command utility, the command being <BEEP>. When used, this utility will make the console beep three times at about one-half second intervals. This beeping provides a clear and distinct signal to alert the operator that interaction is required or that the DO-file is finished.**

**— A Simple Working Example —**

**As a simple working example, let's make a trivial BACKUP.DO file which may be used for either backing-up or restoring in a system with four logical hard-disk drives and two floppy drives. The secret to this file depends on the knowledge that the hard-disk drives are drives A:, B:, C: or D: and that the floppy-disk drives are E: and F:. Whether we are backing-up or restoring, therefore, may be determined by comparing the desired drives.**

**Our finished DO-file will be normally executed via the simple command <D0 BACKUP dl d2 {W}> where "dl" is the source drive, "d2" is the destination drive and "W"**

TurboDOS Users Group Newsletter, Volume 3, Number 1, **Page Pagence Page 20 is the WEEKLY BACKUP switch, which is valid only if a backup, rather than a restore, is being done. Our DO-file is created as follows: Determine if we have a BACKUP or a RESTORE: if neither, abort out. IFCHR A {1} CRFIL B.\$ IFCHR B {1} CRFIL B.\$ IFCHR C {1} CRFIL B.\$ IFCHR D {1} CRFIL B.\$ IFCHR E {1} CRFIL R.\$ IFCHR F {1} CRFIL R.\$ IFNOTFIL B.\$ IFNOTFIL R.\$ ENDDO**  $\ddotsc$ **If we have a BACKUP, is it legal? If no, abort out. • • • IFFIL B.\$ IFCHR E {2> CRFIL T.\$ IFFIL B.\$ IFCHR F {2} CRFIL T.\$ IFFIL B.\$ IFNOTFIL T. i DLFIL B .\$ IENDDO DLFIL T.\$**  $\ddot{\bullet}$ **Same thing for a RESTORE. • « • IFFIL R.\$ IFCHR A {2} CRFIL T.\$ IFFIL R.\$ IFCHR B {2} CRFIL T.\$ IFFIL R.\$ IFCHR C {2} CRFIL T.\$ IFFIL R.\$ IFCHR D {2} CRFIL T.\$ IFFIL R.\$ IFNOTFIL T. ! DLFIL R.\$|ENDDO DLFIL T.\$**  $\ddotsc$ **Do the actual BACKUP or RESTORE for all 32 users by calling a subordinate DOfile BACKUPX.DO.** • • • **IFUSR 0{1>: DO BACKUPX {1} {2} {3,0} 0 IFUSR 1{1>: DO BACKUPX {1> {2} {3,0} 1 IFUSR 2{1>: DO BACKUPX {1} {2} {3,0} 2 ... (Repeat command line for users 3 through 28) IFUSR 29(1}: DO BACKUPX {1} {2} {3,0} 29 IFUSR 30{1}: DO BACKUPX {1} {2} {3,0} 30 IFUSR 31 {1}: DO BACKUPX {1} {2} {3,0} 31 • • • Clean up after ourselves. • • • IFFIL B.\$ DLFIL B.\$ IFFIL R.\$ DLFIL R.\$ BEEP Our subordinate DO-file, BACKUPX,DO, consists of:**

**IFFIL B.\$ IFCHR W**  $\{3\}$  **SET**  $\{4\}\{1\}:\star$ **.\*: N-A IFFIL B.\$ COPY {4}{1}: {4}{2}:;NAC IFFIL R.\$ COPY {4}{1>: {4}{2}:;NX**

**By the use of these DO-files, a somewhat complex and tedious task has been reduced to a single command.**

**— A Complex Working Example —**

**To provide ourselves with a more exhaustive working example, let's design a different BACKUP.DO file to form the core of a more comprehensive backup system. In this DO-file, the computer will ask us a series of yes/no questions, and produce a BACKUP or RESTORE based upon our answers.** 

**Create a nice sign-on screen, BACKUP.MSG.**

**Use BACKUP.DO to display this message and give us a chance to abort gracefully.**

**\PROMPT BACKUP.MSG\GRFILYES T .\$;\*DQ YOU WISH TO CONTINUE? IFNOTFIL T.\$ ENDDO DLFIL T.\$**  $\ddotsc$ 

**Notice the leading separator character "\" in the first command line, this will cause the command <CRFILYES T.\$;\*DO YOU WISH TO CONTINE?> to not be itself echoed to the console (in version 1 ,4x) and will produce a better-looking output.**

**Are we going to BACKUP or RESTORE?**

**• • • CRFILYES R.\$;"RESTORE (Y) OR BACKUP (N) FILES?**  $\ddotsc$ 

**Assuming a BACKUP, is it WEEKLY or DAILY?**

**» t t IFNOTFIL R.\$ CRFILYES W.\$;WEEKLY (Y) OR DAILY (N) BACKUP?**  $\ddotsc$ 

**Assuming a RESTORE, restore only missing files or all files?**

 $\bullet\bullet\bullet$ **IFFIL R.\$ CRFILYES M.\$;MISSING-ONLY (Y) OR ALL (N) FILES? • • •**

**Backup from which drive(s)?**

 $\bullet$   $\bullet$   $\bullet$ **CRFIL T.\$ IFNOTFIL R.\$ CRFILYES A.\$;FR0M DRIVE A (Y/N)?IDLFIL T.\$ IFNOTFIL R.\$ CRFILYES B.\$;FROM DRIVE B (Y/N)?IDLFIL T.\$ IFNOTFIL R.\$ CRFILYES C.\$;FROM DRIVE C (Y/N)?IDLFIL T.\$ IFNOTFIL R.\$ CRFILYES D.\$;FROM DRIVE D (Y/N)?IDLFIL T.\$**

```
TurboDOS Users Group Newsletter, Volume 3, Number 1, =================== Page 22
     IFNOTFIL R.$ IFFIL T.$ IFFIL W.$ DLFIL W.$|DLFIL T .$ |ENDDO
     \ddotscRestore from which drive?
     IFFIL R.$ CRFILYES E.$;FROM DRIVE E (Y/N)?|DLFIL T.$
     IFFIL T.$ IFFIL R.$ CRFILYES E.$;FROM DRIVE E (Y/N)?|DLFIL T.$
     IFFIL T.$ DLFIL R.$|IFFIL M.$ DLFIL M.$|DLFIL T.$|ENDDO
     \ddotscRestore to which drive?
     • • •
     CRFIL T.$
     IFFIL R.$ CRFILYES A.$; TO DRIVE A (Y/N)? DLFIL T.$
     IFFIL T.$ IFFIL R.$ CRFILYES B.$;TO DRIVE B (Y/N)?|DLFIL T.$
     IFFIL T.$ IFFIL R.$ CRFILYES C.$;TO DRIVE C (Y/N)? |DLFIL T.$
     IFFIL T.$ IFFIL R.$ CRFILYES D.$;TO DRIVE D (Y/N)? DLFIL T.$
     IFFIL T,$ IFFIL R.$ IFFIL E.$ DLFIL E.$|IFFIL F.$ DLFIL F.$|IFFIL M.$
          DLFIL M.$IDLFIL R.$IDLFIL T.$|ENDDO
     \bullet \bullet\mathcal{L}^{\text{max}}_{\text{max}} and \mathcal{L}^{\text{max}}_{\text{max}}Backup to which drive?
     \ddot{\phantom{a}}IFNOTFIL R.$ CRFILYES E.$;TO DRIVE E (Y/N)? DLFIL T.$
     IFFIL T. $ IFNOTFIL R. $ CRFILYES F. $;TO DRIVE F (Y/N)? DLFIL T. $
     IFFIL T .$ IFFIL A.$ DLFIL A.$|IFFIL B.$ DLFIL B.$|IFFIL C.$ DLFIL C.$
           I IFFIL D .$ DLFIL D.$
     IFFIL T.$ IFFIL W.$ DLFIL W.$IDLFIL T.$|ENDDO
     \ddotscTidy things up.
     IFNOTFIL R.$ IFNOTFIL W.$ IFFIL A.$ IFFIL
E. $ CRFIL DAE.$
     IFNOTFIL R.$ IFNOTFIL W.$ IFFIL A.$ IFFIL
F . $ CRFIL DAF.$
     IFNOTFIL R.$ IFNOTFIL W.$ IFFIL B.$ IFFIL
E. $ CRFIL DBE.$
     IFNOTFIL R.$ IFNOTFIL W.$ IFFIL B.$ IFFIL
F. $ CRFIL DBF.$
     IFNOTFIL R.$ IFNOTFIL W.$ IFFIL C.$ IFFIL
E. $ CRFIL DCE.$
     IFNOTFIL R.$ IFNOTFIL W.$ IFFIL C.$ IFFIL
F . $ CRFIL DCF.$
     IFNOTFIL R.$ IFNOTFIL W.$ IFFIL D.$ IFFIL
E. $ CRFIL DDE.$
     IFNOTFIL R.$ IFNOTFIL W.$ IFFIL D.$ IFFIL
F. $ CRFIL DDF.$
     IFNOTFIL R.$ IFFIL W.$ IFFIL A.$ IFFIL E.$
CRFIL WAE.$
     IFNOTFIL R.$ IFFIL W.$ IFFIL A.$ IFFIL F.$
CRFIL WAF.$
     IFNOTFIL R.$ IFFIL W.$ IFFIL B.$ IFFIL E.$ CRFIL WBE.$
     IFNOTFIL R.$ IFFIL W.$ IFFIL B.$ IFFIL F.$
CRFIL WBF.$
     IFNOTFIL R.$ IFFIL W.$ IFFIL C.$ IFFIL E.$
CRFIL WCE.$
     IFNOTFIL R.$ IFFIL W.$ IFFIL C.$ IFFIL F.$
CRFIL WCF.$
     IFNOTFIL R.$ IFFIL W.$ IFFIL D.$ IFFIL E.$
CRFIL WDE.$
     IFNOTFIL R.$ IFFIL W.$ IFFIL D.$ IFFIL F.$
CRFIL WDF.$IFFIL R.$ IFFIL E.$ IFFIL A.$ CRFIL REA.$
     IFFIL R.$ IFFIL E.$ IFFIL B.$ CRFIL REB.$
     IFFIL R.$ IFFIL E.$ IFFIL C.$ CRFIL REC.$
```
**IFFIL R.\$ IFFIL E. \$ IFFIL D . \$ CRFIL RED.\$ IFFIL R. \$ IFFIL F . \$ IFFIL A. \$ CRFIL RFA. \$ IFFIL R.\$ IFFIL F . \$ IFFIL B \* \$ CRFIL RFB.\$ IFFIL R.\$ IFFIL F . \$ IFFIL C.\$ CRFIL RFC. \$ IFFIL R.\$ IFFIL F . § IFFIL D.\$ CRFIL RFD. \$ IFFIL R.\$ DLFIL R.\$ IFFIL W.\$ DLFIL** W.\$ **IFFIL A.\$ DLFIL A.\$ IFFIL B .\$ DLFIL B . \$ IFFIL** c.\$ **DLFIL** c.\$ **IFFIL D . \$ DLFIL D .\$ IFFIL E. \$ DLFIL E.\$ IFFIL F . \$ DLFIL F .\$** • **• •**

**Perform the backup or restore.**

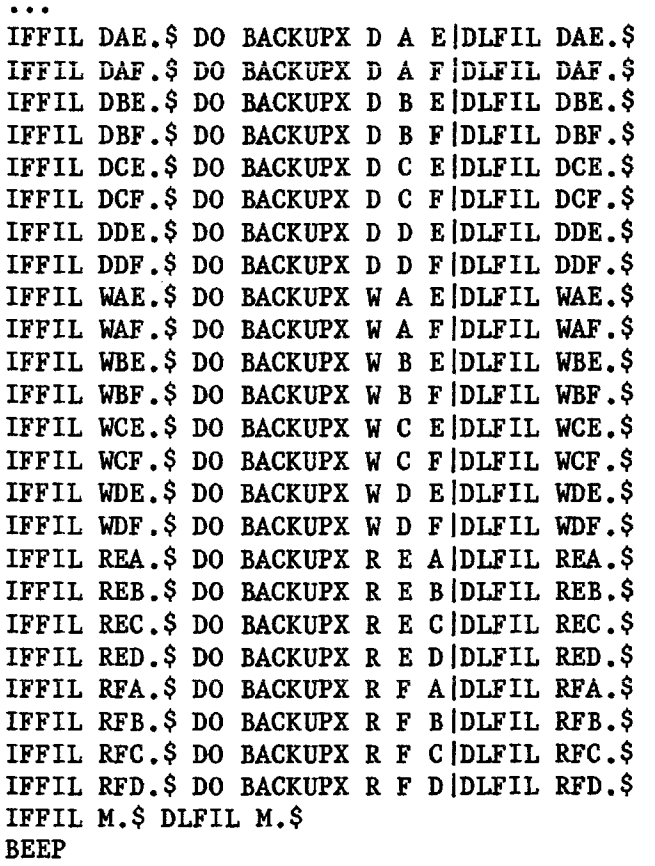

# **Done!**

**Our subordinate DO-file, BACKUPX.DO, is as follows:**

**IFUSR 0{2>: BACKUPY {1} {2} {3} 0 IFUSR 1{2>: BACKUPY {1} {2> {3> 1 IFUSR 2{2>: BACKUPY {1> {2} {3> 2 ... (Repeat the command line for users 3 through 28) IFUSR 29{2}: BACKUPY {1} {2} {3} 29 IFUSR 30{2}: BACKUPY {1} {2} {3} 30**

TurboDOS Users Group Newsletter, Volume 3, Number 1, =================== Page 24 **IFUSR 31{2}: BACKUPY {1} {2} {3} 31 Our secondary subordinate DO-file, BACKUPY.DO is: IFNOTCHR R**  $\{1\}$  DELETE  $\{4\}$ {2}:\*.BAK;N DELETE  $\{4\}$ {2}:-PRINT-\*.\*;N **IFCHR W {1} SET {4}{2}:\*.\*;N-A IFNOTCHR R {1> COPY {4>{2}: {4>{3}:;NAC IFCHR R {1} SET**  $\{4\}\{3\}:\ast\cdot\ast\cdot N-R$ **IFCHR R**  $\{1\}$  **IFFIL M.\$ COPY**  $\{4\}\{2\}$ **:**  $\{4\}\{3\}$ **:;NX IFCHR R**  $\{1\}$  **IFNOTFIL M. \$ COPY**  $\{4\}\{2\}$ **:**  $\{4\}\{3\}$ **:;N IFCHR R {1} IFCHR 0 {4} SET 0{3}:;NG IFCHR R {1} SET {4}{3}:\*.COM;NR IFCHR R {1} SET**  $\{4\}$ **{3}:\*.CMD;NR Our sign-on message file, BACKUP.MSG, is:** *\*-k* **SYSTEM BACKUP ROUTINE This routine will allow the BACKUP of data FROM any combination of drives A:, B:, C:, or D: TO either of the floppy drives E: or F: OR the RESTORATION of data TO any drive A:, B:, C:, or D: FROM either of the floppy drives E: or F: Thus ends our complex example, which really shouldn't be so complex, taken a step at a time.**

**— Source Codes —**

**Source codes for the entire family of conditional and conditional support utilities in both 8- and 16-bit versions are provided with this article. These source codes may be readily typed-in, assembled and linked, providing you with the power we have been discussing.**

**In order to save space, the 8- and 16-bit versions of the source codes are given in "parallel." A very cursory examination will show that the 8-bit code is given first, then the 16-bit code, then the common comments. A vertical bar "|" is used as a separator between the 8- and 16-bit codes.**

**Type in these codes in a normal manner, using only the 8-bit or only the 16-bit, whichever is proper for your system. (Please be certain to type in my copyright line, as I spent many long hours creating these utilities.) Assemble the finished code using Microsoft's Macro-80 (M80) for the 8-bit or Software 2000's TASM for the 16-bit. Use GEN.COM or TLINK.CMD to link the resultant modules into working command files.**

**Again to save space, common routines have been placed into four subroutine files. These files must be separately assembled, and are joined with the appropriate main modules at link time. The easiest way to prevent accidental**

**ommision of a subroutine module is to create the following one-line GEN files for the main modules involved. The main modules are always listed first:**

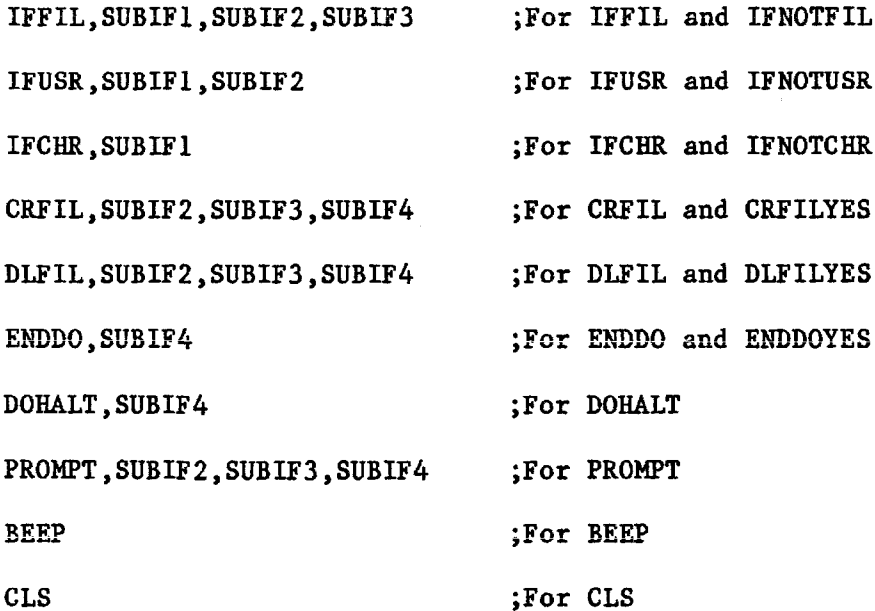

**In order to create the IFNOTxxx and xxxxxYES files, create first the base file (IFFIL is the base file for IFNOTFIL, etc.) then use monitor (8-bit) or TBUG (16-bit) to create the variant. This may best be done via the following file, "IFPATCH.DO":**

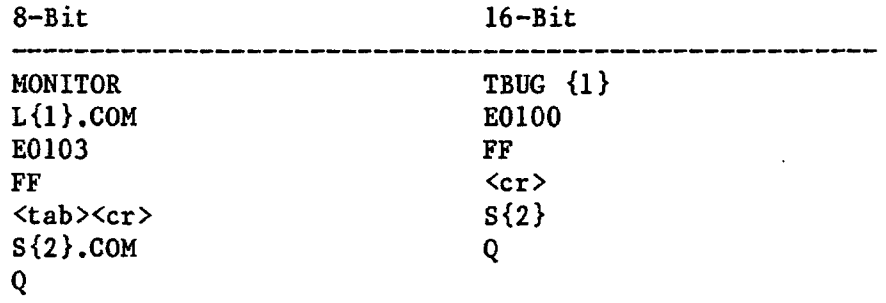

The "<tab><cr>" in the 8-bit DO-file will cause MONITOR to exit the **Examine/change mode. The above DO-files are, of course, executed via the command <DO IFPATCH inputfile outputfile>, where "inputfile" would be "IFFIL", "IFUSR", etc., and "outputfile" would be "IFNOTFIL", "IFNOTUSR", etc.**

**For those who do not wish to spend the time typing, all the source codes, GENeration files, finished command files, and a complete copy of this article in both Wordstar and ready-to-print forms is available on an 8" singlesided/ single-density CP/M format diskette directly from the author:**

**R. Roger Breton 836 Portola Av., Ste. 599 Livermove, CA 94550**

**Cost is \$25.00 for TUG members, \$35.00 for non members.**

**Source codes are also available at no charge via 1200 Baud modem. Modem**

**transfers are by appointment only, no exceptions. Call (415) 443-3131 Tuesday through Friday (no Monday calls, please) between 1:30 and 6:00 p.m. Pacific time for an appointment and protocols required.**

**Please bear in mind that these utilities are released to the public domain for personal use only, and may not legally be distributed, for sale or for free, without prior permission. Dealers wishing to provide these utilities to their customers may purchase a license for \$75.00, which includes a master diskette of all source codes and documentation (also containing source and documentation for a few other goodies). Send a COMPANY check (as proof of doing business) to the above address.**

**— Conclusion —**

**As may be seen by the above discussion and examples, TurboDOS' very powerful batch processing utilities, DO.COM and BATCH.COM provide considerable flexibility in the implementation of batch-processing functions. When coupled with the conditional utilities, IFFIL, IFN0TFIL, IFUSR, IFN0TUSR, IFCHR and IFN0TCHR, and the conditional-support utilities, CRFIL, CRFILYES, DLFIL, DLFILYES, ENDDO, ENDDOYES, DOHALT, PROMPT, BEEP, and CLS, the DO-files becomes practically a programming language. With a little imagination, extremely powerful DO-files can be created to better realize the potentials of a TurboDOS systems.**

TurboDOS Users' Group Newsletter, Volume 3, Number 1, ================== Page 27 **— Combined 8- and 16-Bit Source Codes — •Routine to generate the following conditional utilities: IFFIL, IFNOTFIL ;Copyright (C) 1985, 1986, R. Roger Breton ¿Author: R. Roger Breton ¿Version: 2.20 ¿Dated: 26 January 1986**  $\ddot{\phantom{1}}$ **NAME ('IFFIL') MODULE "IFFIL" ¿Program ID .Z80 ¿Zilog mnemonics LOC Data# ¿Locate in data segment NOTFLG::BYTE 0 . VTAm £1 - ,WU1 j. JLctg, CSEG LOC Code# ¿Locate in code segment JP BEGIN JMP BEGIN ¿Skip NOTFLG::DB 0** *j j j***<b>** *j jnOT* **flag DB '— Copyright (C) 1985, L986, R. Roger Breton — ' BYTE F t \_ O <sup>a</sup>** *m* **/V ^ ^ uupyXxgiiu** *\\j s* **1985, 1986, " BYTE "R. Roger Breton** \_\_\_**ii BEGIN: LD A,(NOTFLG) BEGIN: CMP BYTE NOTFLG,=0 ¿Is NOT flag set? OR A JR Z,NOINIT JZ \_\_NNIT ¿If no, skip LD A,-l MOV BYTE NOTFLG,=1 ¿Initialize NOT flag LD (NOTFLG),A NOINIT: CALL TSTFIL## \_\_NNIT : CALL TSTFIL# ¿Test for file specified OR A OR DX,DX ¿Error? JR NZ,ABORT JNZ \_\_ABT ¿If yes, abort CALL FNDFIL## CALL FNDFIL# ¿Is file present? ¿Move results LD B,A**  $\cdot$  I **¿Make result TRUE/FALSE MOV CL,=7 SHR AL,CL LD A,(NOTFLG) CMP NOTFLG,AL ¿Process cmd list? XOR B JR NZ,EXIT JNZ \_\_EXIT ¿If no, done XOR A XOR AL,AL ¿Clear IFCHR flag CALL CMDLST## CALL CMDLST# ¿Process command list OR A OR DX,DX ¿Error? JR N Z ,ABORT JNZ \_\_ABT ¿If yes, abort LD DE,0080H MOV DX,60x0080 ¿Point to command list LD A,(0050H) ¿Get version flag CP 0C3H** *l i* **<b>***cP cP cP cP cP cP cP cP cP cP cP cP cP cP cP cP cP cP cP cP cP cP cP cP cP cP cP cP c* **JR NZ,TD0S12 ¿If no, skip LD C,18 MOV CL,=18 ¿Send command list CALL 0050H INT 223 JR EXIT JMP \_\_EXIT ¿Done** TDOS12: LD **C**, 108 *i i i send command list* **CALL 0003H JR EXIT ¿Skip ABORT : LD C,9 \_\_ABT : MOV CL,=9 ¿Print abort message CALL 0005H INT 224 EXIT : JP 0000H \_\_EXIT : MOV CL,=0 ¿Return to o/s INT 224**

**END I END Routine to generate the following conditional utilities: IFUSR, IFNOTUSR Copyright (C) 1985, 1986, R. Roger Breton Author: R. Roger Breton Version: 2.20 Dated: 26 January 1986**  $\ddot{\phantom{1}}$ **NAME ('IFUSR') 1 MODULE "IFUSR" ;Program ID .Z80 1 ;Zilog mnemonics 1 1 DSEG 1 LOC Data# ;Locate in data segment 1 NOTFLG::BYTE 0 ¿NOT flag NDSMSG: DB 7,13,10,'No drive specified.',13,10,'\$' 1 NDSMSG: BYTE "\7\r\nNo drive specified.\r\n\$" NUSMSG: DB 7,13,10,'No user area specified.',13,10,'\$ 1NUSMSG: BYTE "\7\r\nNo user area specified.\r\n\$" NPUMSG: DB 7,13,10,'Non-priviledged user.',13,10,'\$' 1NPUMSG: BYTE "\7\r\nNon-priviledged user.\r\n\$" PRVFLG: DB 0 1PRVFLG: BYTE 0 ¿Priviledged user flag T14FLG::DB 0 ¡T14FLG: : BYTE 0 ;Version 1 ,4x flag SPCUSR::DB 80H 1 SPCUSR::BYTE 0x80 ;Specified user number CURUSR::DB 0 ¡CURUSR::BYTE 0 ;Current user number DIRBUF: DB 128 ¡DIRBUF: RES 128 ¿Directory DMA buffer 1 1 CSEG 1 LOC Code# ;Locate in code segment JP BEGIN j JMP BEGIN ;Skip NOTFLG::DB 0 1 ;NOT flag DB '— Copyright (C) 1985, 1986, R. Roger Breton — ' 1 BYTE "— Copyright (C) 1985, 1986, " c** a bring the copyright (C) 19.<br>**BYTE "R. Roger Breton --" I i BEGIN: LD A,(NOTFLG)** CMP BYTE NOTFLG,=0 ;Is NOT flag set? **OR A JR Z,NOINIT 1 JZ \_\_NNIT ;If no, skip LD A,-l I MOV BYTE NOTFLG,=1 ¿Initialize NOT flag LD (NOTFLG),A 1 NOINIT: LD DE, NDSMSG** | **NNIT: MOV DX, &NDSMSG** ; Point to no drive msg<br>
LD **A, (005CH)** | CMP BYTE 0x005C,=0 ; Is drive default? **LD A,(005CH) ¡ CMP BYTE 0x005C,=0 ¿Is drive default? OR A 1 | JNZ \_\_SI ¿If no, continue JP Z,ABORT | JMP \_\_ABT ¿If yes, abort LD A,(0050H) 1 ¿Version 1.22? CP 0C3H 1 JP NZ,SUSER 1 1** *C***,12 1** *C***,12 1** *C***,12 1** *C***,12 1** *C***,12 1** *C***,12** *C***,12 1** *C***,12 1** *C,12* C,12 **1** S1: MOV CL,=12 **••** ;Get status/version **CALL 0050H | INT 223 LD A,C I CMP CL,=0x14 ¿Version 1 ,4x CP 14H 1 JP NZ,SUSER | JNZ \_\_SU SR ¿If no, skip** LD **A,-1 I** MOV BYTE T14FLG,=1 **;**Set version 1.4 flag<br>LD (T14FLG),A | **LD (T14FLG),A 1 BIT 7,B | TEST CH,=0x80 ¡Priviledged?**

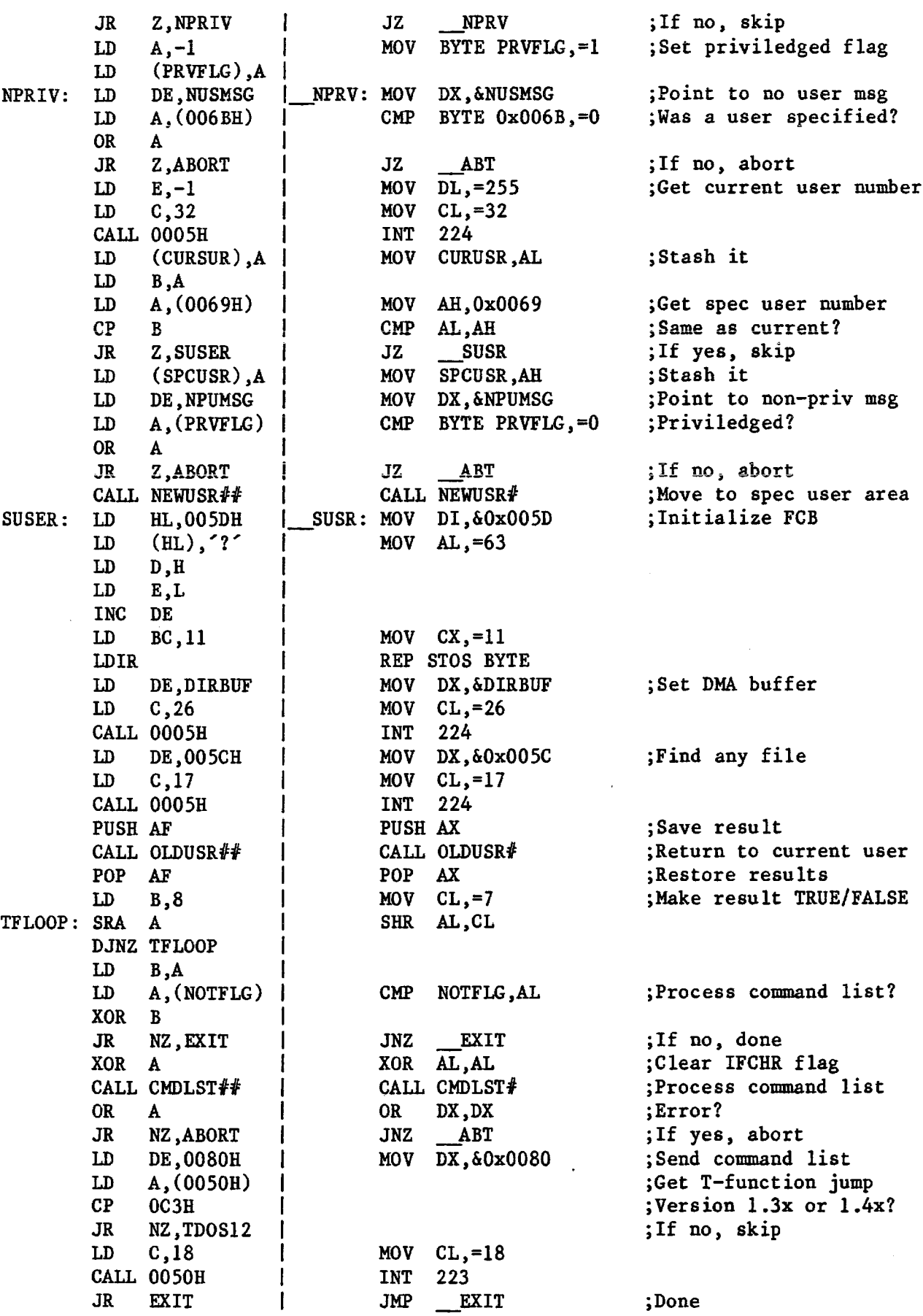

 $\overline{\phantom{0}}$ 

TurboDOS Users' Group Newsletter, Volume 3, Number 1, =================== Page 30 ABORT: LD C, 9 **\_ABT : MOV CL,=9 ¿Print abort message CALL 0005H INT 224<br>MOV CL.=0 EXIT : EXIT: MOV**<br>INT **¿Return to o/s INT 224 END END Routine to generate the following conditional utilities: IFCHR, IFNOTCHR Copyright (C) 1985, 1986, R. Roger Breton Author: R. Roger Breton Version: 2.20 Dated: 26 January 1986**  $\ddot{\phantom{a}}$ **NAME ('IFCHR') 1 MODULE "IFCHR" ;Program ID .Z80 1 ¿Zilog mnemonics I 1 DSEG 1 LOC Data# ¿Locate in data segment 1NOTFLG: : BYTE 0 ;NOT flag NTCMSG: DB 7,13,10,'Illegal/missing test character.', 13,10,'\$' 1NTCMSG: BYTE "\7\r\nlllegal/missing test " 1 BYTE "character.\r\n\$" NMCMSG: DB 7,13,10,'Illegal/missing match character.' ,13,10,'\$' 1NMCMSG: BYTE "\7\r\nlllegal/missing match " BYTE "character.\r\n\$" 1 1 1 CSEG 1 LOC Code# ;Locate in code segment JP BEGIN 1 JMP BEGIN ;Skip NOTFLG::DB DB '— Copyright (C) 1985, 1986, R. Roger Breton — ' 1 BYTE "— Copyright (C) 1985, 1986, " BYTE** "R. Roger Breton --" **1 i i BEGIN: LD A,(NOTFLG)** CMP BYTE NOTFLG,=0 ; Is NOT flag set? **OR A 1 JR Z,NOINIT 1 JZ \_\_NNIT ;If no, skip LD A,-l 1 MOV BYTE NOTFLG,=1 ¿Initialize NOT flag** LD (NOTFLG), A<br>**NOINIT**: LD DE, NTCMSG LD DE, NTCMSG | NNIT: MOV DX, &NTCMSG ; Point to no tst chr msg<br>
LD HL, 005DH | CMP BYTE 0x005D, =32 ; Was test chr specified? LD **HL,005DH 1 CMP** BYTE 0x005D,=32 **;Was test chr specified?**<br>LD **A**. 1 **LD A**,  $\uparrow$  **CP (HL) CP (HL) 1 JR Z,ABORT 1 JZ \_\_ABT ¿If no, abort LD C ,(HL) 1 LD DE,NMCMSG 1 MOV D X ,&NMCMSG ¿Point to no mch chr msg LD HL,006DH 1 CMP BYTE 0x006D,=32 ¿Was mtch chr specified?** (HL)<br>**2,ABORT JR Z**, ABORT | **JZ ABT** ; If no, abort<br> **LD A**, (HL) | **MOV AL**, 0x006D ; Get match cha **LD A,(HL) 1 MOV AL,0x006D ¿Get match character SUB C 1 SUB AL,0x005D ¿Do the test JR Z**, GMATCH | **JZ \_MCH** | **jIf a match, skip**<br> **LD** A.-1 | MOV AL.1 (Set for no match LD **A,-1 1 MOV AL, 1** *s* **set for no match GMATCH: LD B,A 1 LD A,(NOTFLG) 1 \_MCH: CMP AL,NOTFLG ¿Process command list? XOR B 1**

**JR NZ,EXIT 1 JNZ \_\_XIT ;If no, skip** LD A,-1 | MOV AL,=1 ;Set IFCHR flag<br>CALL CMDLST## | CALL CMDLST# ;Process command **CALL CMDLST## 1 CALL CMDLST# ¿Process command list OR A ! OR DX,DX ¿Error? JR NZ,ABORT 1 JNZ ABT ¿If yes, abort LD DE,0080H 1 MOV DX,60x0080 ¿Send command list LD A**, (0050H) **1 2** *cP* **003H 1** *cP* **003H 1** *cP cP 003H 1 <i>cP cP cP <i>cP cP cP cP cP cP cP cP cP cP cP cP cP cP cP cP c* **CP 0C3H** I **¿Version 1.3x or 1.4x? JR NZ,TDOS12 i ¿If no, skip LD C,18 ! MOV CL,=18 CALL 0050H INT 223 JR EXIT 1 JMP \_\_XIT ¿Skip ABORT: LD C,9 1 ABT: MOV CL,=9 ¿Print abort message call 0005H 1NT** 224 **EXIT: JP 0000H 1 XIT : MOV CL,=0 ¿Return to o/s 1 1 INT 224 END 1 1 END ; Routine to generate the following utilities: CRFIL, CRFILYES ¿Copyright (C) 1985, 1986, R. Roger Breton ¿Author : R. Roger Breton ¿Version: 2.20 ¿Dated : 26 January 1986** *9* **NAME ('CRFIL') 1 MODULE "CRFILE" ¿Program ID .Z80** 1 **I ¿Zilog mnemonics DSEG 1 1 LOC Data# ¿Locate in data segment lYESFLG: :BYTE 0 ¿YES flag ICLSSTR: :BYTE 26,"\$\$\$\$\$\$\$\$\$\$\$\$ " ¿Clear-screen string FILMSG: DB 13,10,'File \$' 1 FILMSG: BYTE "\r\nFile \$" FLXMSG: DB already exists.', 7,13, 10,'\$' IFLXMSG: BYTE " already exists ,\7\r\n\$" UCRMSG: DB unable to be created.' ,7,13,10,'\$'** , **iUCRMSG: BYTE " unable to be created.\7\r\n\$" CRFMSG: DB successully created.',13,10,'\$' 1 CRFMSG: BYTE " successully created.\r\n\$" PMTSPT::DB -1 ! PMTSPT: :BYTE 1 PMTBEL: :DB -1 ! PMTBEL: :BYTE 1 PMTSTR::DB 13,10,'Okay to create \$\$\$\$\$\$\$\$\$\$\$\$\$\$\$\$\$' PMTSTX::DB ' at this time? \$\$\$\$\$\$\$\$\$\$\$\$\$\$\$\$\$\$\$\$\$\$\$\$\$\$\$\$\$\$\$' I PMTSTR::BYTE "\r\nOkay to create \$\$\$\$\$\$\$\$\$\$\$\$\$\$\$\$\$" IPMTSTX::BYTE " at this time? " ! BYTE n\$\$\$\$\$\$\$\$\$\$\$\$\$\$\$\$\$\$\$\$\$\$\$\$\$\$\$\$\$\$\$M CSEG 1 LOC Code# ¿Locate in code segment JP BEGIN 1 JMP BEGIN ¿Skip YESFLG::DB** 0 |<br>CLSSTR::DB 26, \$\$\$\$\$\$\$\$\$\$\$\$\$\$\$ **CLSSTR::DB 26,'\$\$\$\$\$\$\$\$\$\$\$\$' ¿Clear-screen string DB '— Copyright (C) 1985, 1986, R. Roger Breton — ' BYTE Copyright (C) 1985, 1986, »BYTE "R. Roger Breton — "**

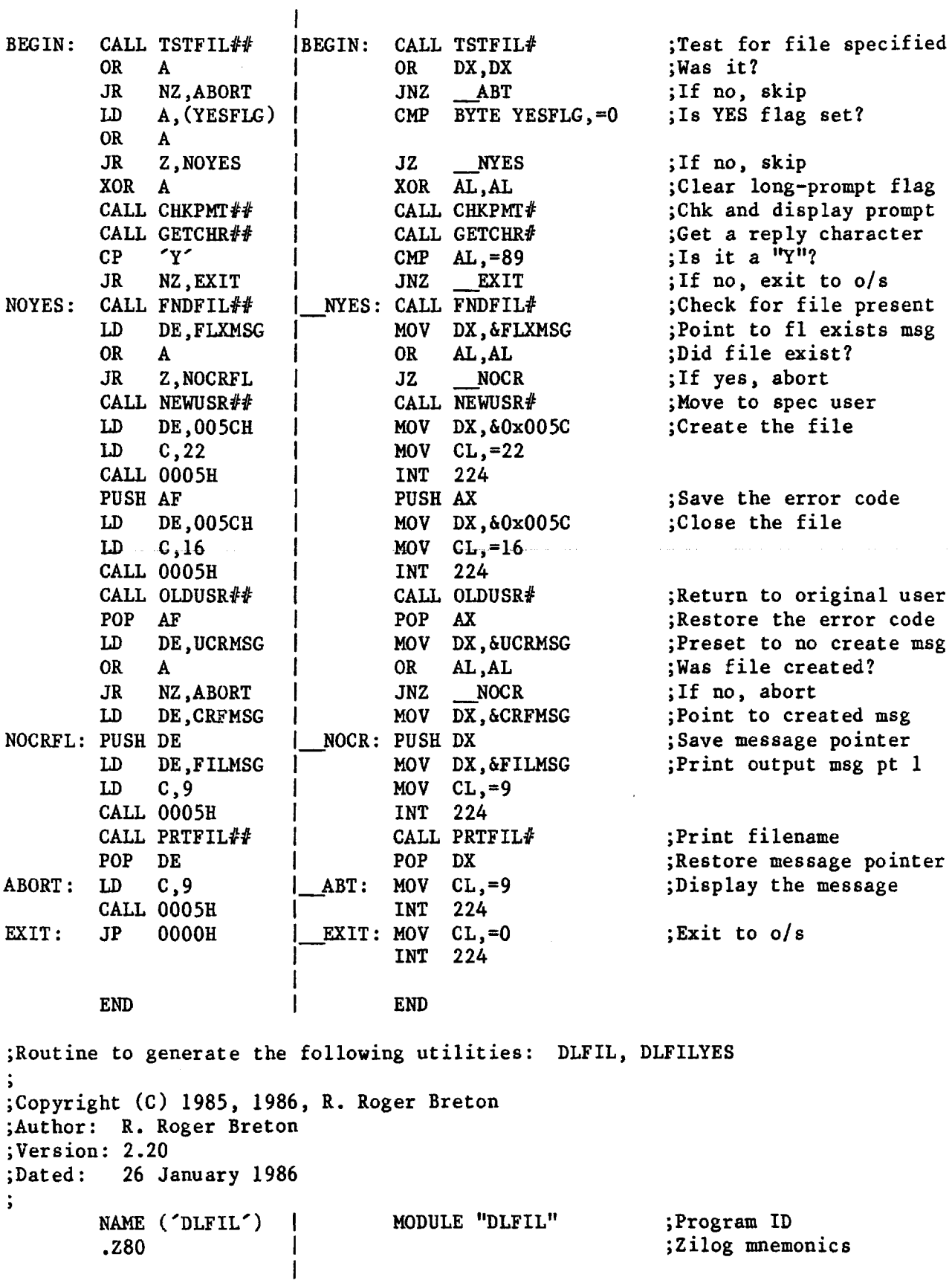

**DSEG LOC Data#**

**YESFLG::BYTE 0**

**¿Locate in data segment ¿YES flag**

**\*TùrboDOS Users' Group Newsletter, Volume 3, Number 1, Page 33**

**FILMSG: DB NFLMSG: DB FFOMSG: DB ROFMSG: DB NMTMSG: DB NDLMSG: DB**  $DFIMSG: DB$ **PMTSPT: ;DB PMTBEL: :DB PMTSTR: :DB PMTSTX: :DB YESFLG: CLSSTR: BEGIN: CALL TSTFIL## NOYES : ICLSSTR::BYTE 26,"\$\$\$\$\$\$\$\$\$\$\$\$" iClear-screen string 13.10, 'File \$' IFILMSG: BYTE "\r\nFile \$" ' does not exist.',7,13,10,'\$' INFLMSG: BYTE " does not exist.\7\r\n\$" ' is a FIFO file, not deleted.',7,13,10,'\$' IFFOMSG: BYTE " is a FIFO file, not deleted.\7\r\n\$" ' is set READ ONLY.',7,13,10,'\$' IROFMSG: BYTE " is set READ ONLY.\7\r\n\$" ' is not empty, not deleted.',7,13,10,'\$' INMTMSG: BYTE h is not empty, not deleted.\7\r\n\$" ' unable to be deleted.',7,13,10,'\$' iNDLMSG: BYTE " unable to be deleted.\7\r\n\$"**  $\degree$  successully deleted. $\degree$ , 13, 10,  $\degree$   $\degree$ **IDFLMSG: BYTE " successully deleted.\r\n\$M -1 I PMTSPT::BYTE 1 -1 I PMTBEL::BYTE 1 13.10, 'Okay to delete \$\$\$\$\$\$\$\$\$\$\$\$\$\$\$\$\$' at this time? \$\$\$\$\$\$\$\$\$\$\$\$\$\$\$\$\$\$\$\$\$\$\$\$\$\$\$\$\$\$\$' !PMTSTR::BYTE "\r\nOkay to delete \$\$\$\$\$\$\$\$\$\$\$\$\$\$\$\$\$" I PMTSTX::BYTE " at this time? " BYTE "\$\$\$\$\$\$\$\$\$\$\$\$\$\$\$\$\$\$\$\$\$\$\$\$\$\$\$\$\$\$\$" CSEG LOC Code# ;Locate in code segment JP BEGIN JMP BEGIN ;Skip DB 0 ;YES flag DB 26,'\$\$\$\$\$\$\$\$\$\$\$\$' ;Clear-screen string DB '— Copyright (C) 1985, 1986, R. Roger Breton — ' BYTE "— Copyright (C) 1983, 1986, "** BYTE "R. Roger Breton --" **CALL TSTFIL## BEGIN: CALL TSTFIL# ;Test for file specified OR A OR DX,DX ;Was it? JR NZ, ABORT JNZ \_ABT ;If no, skip LD A,(YESFLG) CMP BYTE YESFLG,=0 ;Is YES flag set? OR A JR Z,NOYES JZ \_\_NYES ;If no, skip XOR A XOR AL,AL ;Clear long-prompt flag** CALL CHKPMT## | CALL CHKPMT# ;Chk and display prompt<br>
CALL GETCHR# | CALL GETCHR# ;Get a reply character **CALL GETCHR## CALL GETCHR# ;Get a reply character CP 'Y' CMP AL,=89 ;Is it a "Y"? JR NZ,EXIT JNZ EXIT ;If no, done CALL FNDFIL## NYES: CALL FNDFIL# ;Is the file there?** LD DE, NFLMSG | MOV DX, &NFLMSG ; Point to no-file msg **OR A OR AL,AL ;Was file found? JR NZ,NODLFL JNZ \_\_NODL ;If no, abort LD DE,NMTMSG MOV D X , &NMTMSG ;Point to not-empty msg LD HL,007DH MOV BX,&0x007D ;Check file size LD A,(HL) MOV AL,[BX] INC HL OR (HL) OR AL,1[BX] INC HL OR (HL) OR AL,2[BX] JR NZ,NODLFL JNZ \_\_NODL ;If not zero, abort CALL NEWUSR## CALL NEWUSR# ;Move to proper user**

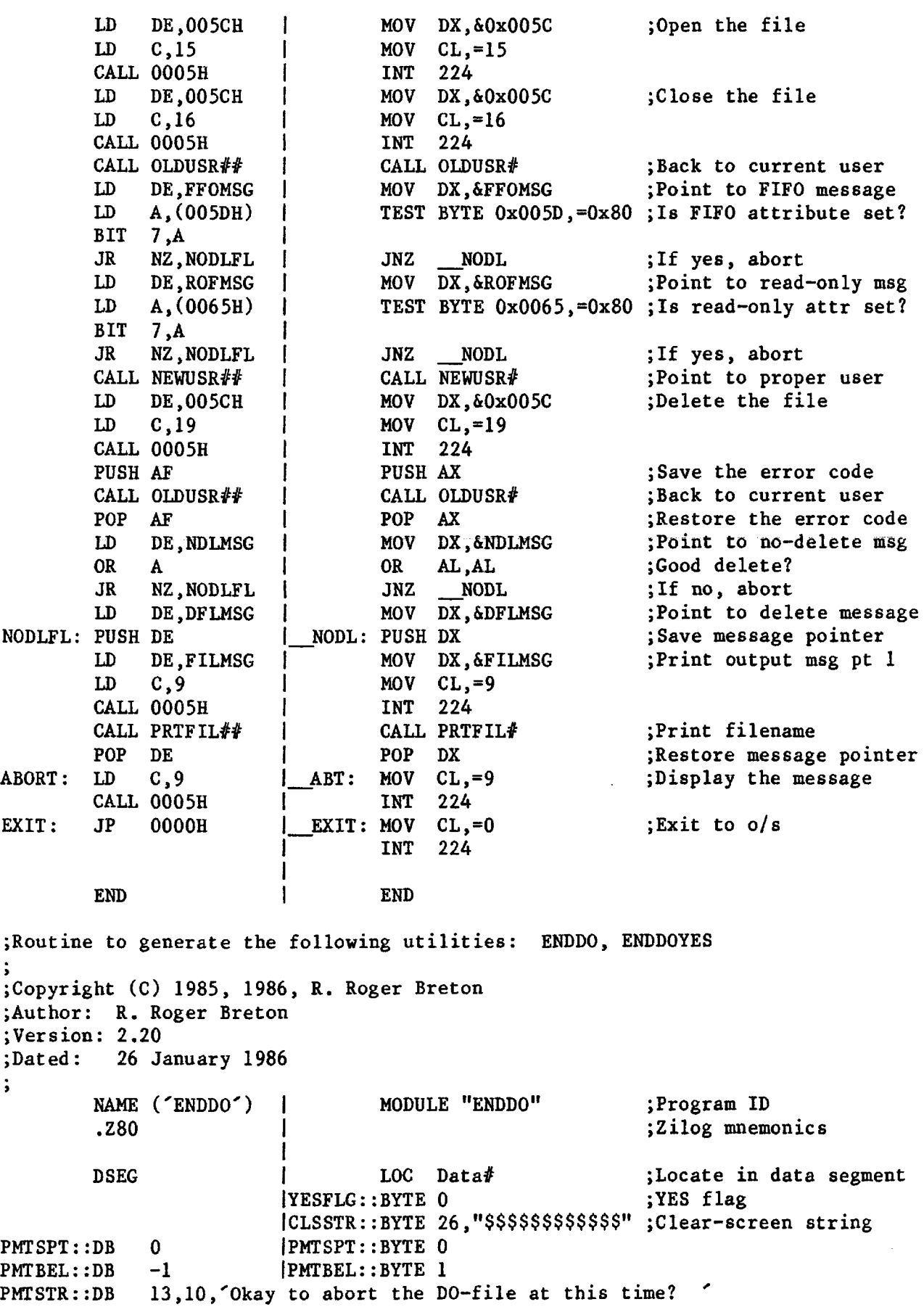

'TurboDOS Users' Group Newsletter, Volume 3, Number 1, ================== Page 35 **DB '\$\$\$\$\$\$\$\$\$\$\$\$\$\$\$\$\$\$\$\$\$\$\$\$\$\$\$\$\$\$\$\$\$\$\$\$\$\$' IPMTSTR : :BYTE "\r\nOkay to abort the 11 I BYTE "DO-file at this time? " I BYTE "\$\$\$\$\$\$\$\$\$\$\$\$\$\$\$\$\$\$\$\$\$\$\$\$\$\$\$\$\$\$\$\$\$\$\$\$\$\$" EDOMSG: DB 13,10,'DO-file aborted.',13,10,'\$' iEDOMSG: BYTE "\r\nDO-file aborted.\r\n\$" CSEG 1 LOC Code# ¿Locate in code segment JP BEGIN 1 JMP BEGIN ¿Skip YESFLG::DB 0 1 ,YES flag CLSSTR::DB 26,'\$\$\$\$\$\$\$\$\$\$\$\$' ►Clear-screen string DB '— Copyright (C) 1985, L986, R. Roger Breton — ' i BYTE Copyright (C) 1985, 1986, " 1i** BYTE **"R. Roger Breton --" i 1 BEGIN: LD A, (YESFLG) 1 BEGIN: CMP BYTE YESFLG,=0 ,1s YES flag set? OR A 1 JR Z,NOYES 1 JZ \_\_NYES If no, skip XOR A 1 XOR AL,AL Clear long-prompt flag CALL CHKPMT##**  $\downarrow$  **CALL CHKPMT#** ; Chk and display prompt CALL GETCHR# : Get a reply character CALL GETCHR## | CALL GETCHR# ;Get a reply character<br>
CP 'Y' | CMP AL,=89 ;Is it a "Y"? **CP 'Y' 1 CMP AL,=89 Is it a "Y"? JR NZ,EXIT 1 JNZ \_\_EXIT If no, exit to o/s NOYES : LD DE,0 1 NYES : MOV DX,=0 Prepare to terminate LD A, (0050H) i Check the version CP 0C3H ! 1.3x or 1.4x? JR NZ,TDOS12 1 If no, skip LD C,16 1 MOV CL,=16 Terminate the DO-file CALL 0050H ! INT 223 JR EDDONE 1 :Skip TDOS12: LD C,98 1 :Terminate the DO-file CALL 0005H 1** EDDONE: LD DE, EDOMSG | MOV DX, &EDOMSG | Frint terminated msg<br>
LD C.9 | MOV CL.=9 **LD C,9 1 MOV CL,=9 CALL 0005H 1 INT** 224<br> **JP** 0000H **1 EXIT: MOV** CL.=0 **EXIT : JP 0000H 1 EXIT : MOV CL,=0 Exit to o/s 1 INT 224 l END ! END ¿Routine to generate the following utility: DOHALT ¿Copyright (C) 1985, 1985, R. Roger Breton ¿Author: R. Roger Breton ¿Version: 2.20 ¿Dated: 26 January 1986**  $\ddot{\phantom{0}}$ **NAME ('DOHALT') 1 MODULE "DOHALT" ¿Program ID ¿Zilog mnemonics .Z80 1 1 1 1 LOC Data# DSEG ;Locate in data segment 1 BYTE 0 ¿Dummy flag byte 1CLSSTR::BYTE 26,"\$\$\$\$\$\$\$\$\$\$\$\$" ¿Clear-screen string PMTSPT::DB 0 1PMTSPT::BYTE 0 PMTBEL::DB -1 1 PMTBEL::BYTE 1**

TurboDOS Users' Group Newsletter, Volume 3, Number 1, ================== Page 36 **PMTSTR::DB 13,10,'DO-file halted, press any key to continue.' DB ' \$\$\$\$\$\$\$\$\$\$\$\$\$\$\$\$\$\$\$\$\$\$\$\$\$\$\$\$\$\$\$\$\$\$\$' IPMTSTR : :BYTE "\r\nD0-file halted, " 1 BYTE "press any key to continue." BYTE " \$\$\$\$\$\$\$\$\$\$\$\$\$\$\$\$\$\$\$\$\$\$\$\$\$\$\$\$\$\$\$\$\$\$\$" 1 1 1 CSEG 1 LOC Code# ;Locate in code segment JP BEGIN 1 JMP BEGIN ¿Skip DB 0 1 ¿Dummy flag byte CLSSTR::DB 26,'\$\$\$\$\$\$\$\$\$\$\$\$' ¿Clear-screen string DB '— Copyright (C) 1985, 1986, R. Roger Breton — ' 1 BYTE "— Copyright (C) 1985, 1986, "** BYTE "R. Roger Breton --" **1 1 1 BEGIN: XOR A IBEGIN: XOR AL,AL ;Clear long-prompt flag CALL CHKPMT##**  $|$  **CALL CHKPMT#** ;Chk and display prompt<br> **CALL GETCHR#**  $|$  **CALL GETCHR#** ;Get a reply character CALL GETCHR##  $\vert$  **CALL GETCHR#** ;Get a reply character<br>JP 0000H  $\vert$  MOV CL,=0 ;Exit to o/s **JP 0000H 1 MOV CL,=0 ;Exit to o/s INT 224 1 1 1 END 1 END** ; Routine to generate the following utility: PROMPT **Copyright (C) 1985, 1986, R. Roger Breton Author: R. Roger Breton Version: 2.20 Dated: 26 January 1986**  $\ddot{\phantom{0}}$ **NAME ('PROMPT') I MODULE "PROMPT" ¿Program ID .Z80 I ;Zilog mnemonics DSEG I LOO Data# ;Locate in data segment IBYTE 0** ;Dummy flag byte **ICLSSTR::BYTE 26,"\$\$\$\$\$\$\$\$\$\$\$\$" ¿Clear-screen string FILMSG: DB** 7, 13, 10, File \$ **1 F I L M S G : B Y T E " \ 7 \ r \ n F i l e \$" O S Z M S G : D B ' is t oo l a r g e . ' , 1 3 , 1 0 , ' \$'**  $|OSZMSG: BYTE"$  is too large. $\r \n\frac{\n\gamma}{\n\gamma}$ **FNFMSG: DB**  $'$  not found. ', 13, 10, '\$'  $|$  **FNFMSG:** BYTE " not found.  $\ln \$ " **PMTSPT::DB**  $-1$  **|PMTSPT::BYTE 1 PMTBEL::DB** -1 **|PMTBEL::BYTE 1**<br>**PMTSTR::DB** '\$\$\$' **|PMTSTR::BYTE** " **PMTSTR::DB** '\$\$\$' **IPMTSTR::BYTE "\$\$\$" 2 0 4 8 DS** 2048 **1 1 100 Code#** ;Locate in code segment **C S E G JP B E G I N 1. J M P B E G I N ¿Skip D B 0 1 ;D u m m y f l a g b y t e C L S S T R : : D B 2 6 , ' \$ \$ \$ \$ \$ \$ \$ \$ \$ \$ \$ \$ ' ¿ C l e a r - s c r e e n s t r i n g** DB  $'$ -- Copyright (C) 1985, 1986, R. Roger Breton --' **BYTE "— Copyright (C) 1985, 1986, " BYTE "R. Roger Breton — " BEGIN: CALL TSTFIL## IBEGIN: CALL TSTFIL# ¿Test for file specified**

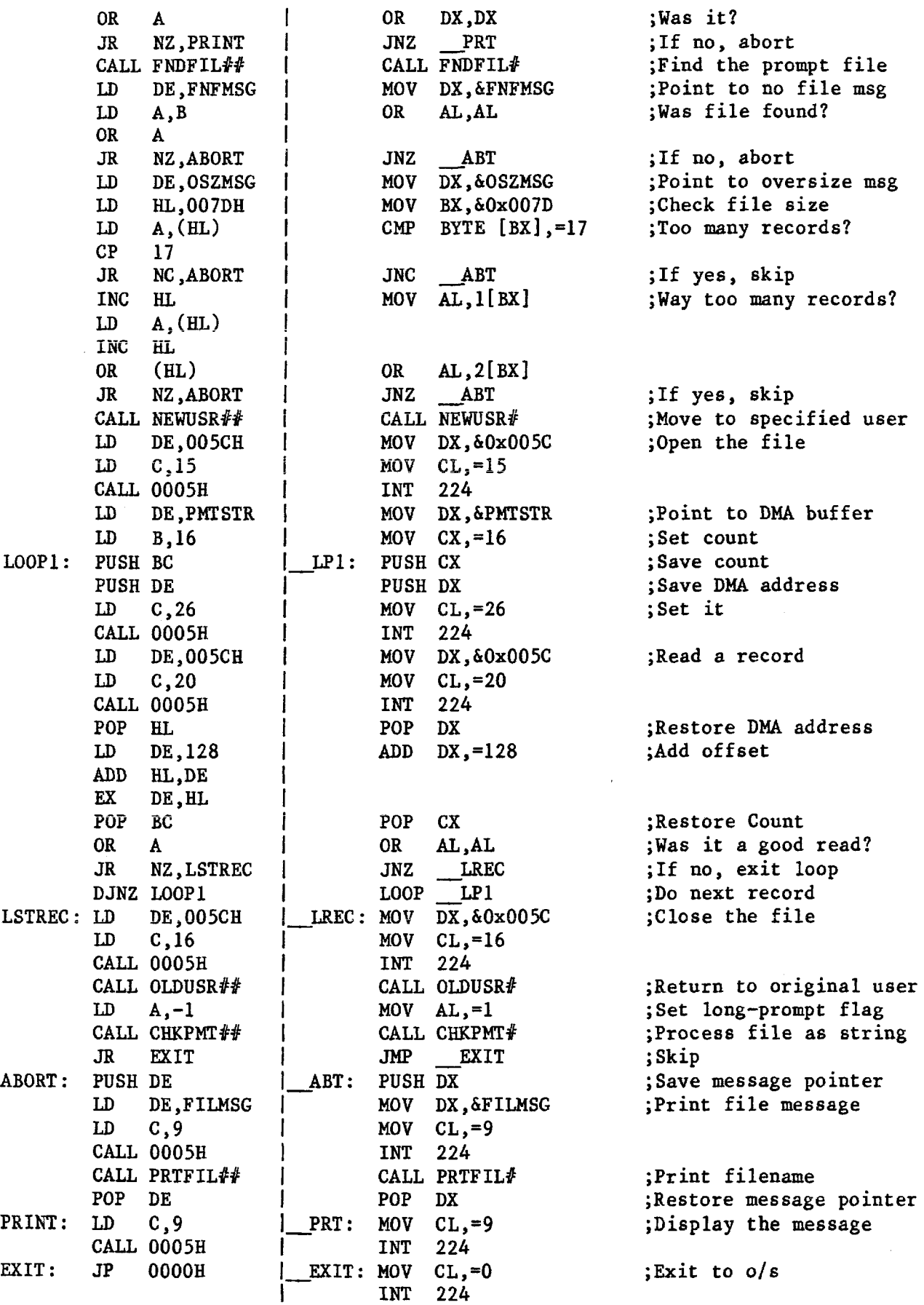

 $\overline{\phantom{a}}$ 

 $\mathbf{I}$ **END | END Program to beep the console or the printer three times. Copyright (C) 1985, R. Roger Breton Author: R. Roger Breton Version: 2.20 Dated: 05 December 1985**  $\ddot{\phantom{1}}$ **NAME** ('BEEP') | **1 MODULE "BEEP" ; Program ID**<br>280 1 ; Zilog mneme **.Z80 1 :Zilog mnemonics l DSEG 1 LOC Data# Locate in data segment IPCLOCK::BYTE 8** *Processor clock rate* LSTFLG: DB 0 **1LSTFLG: BYTE** 0 **0 List flag I l 1 LOC Code# »Locate in code segment CSEG JP BEGIN 1 »Skip patch points PCLOCK ::DB 6 ¡Processor clock rate i 1 BEGIN : CALL LCHECK CALL LCHECK** : Check for list option **CALL RING**  $\begin{array}{ccc} \n\text{CALL} & \text{RING} \\
\text{CALL} & \text{WAIT} \\
\end{array}$  **+ CALL** WAIT  $\begin{array}{ccc} \n\text{CALL} & \text{RING} \\
\text{RING} & \text{WAIT} \\
\end{array}$ **CALL WAIT**  $|$  **CALL WAIT CALL RING**  $|$  **CALL RING CALL RING 1 CALL RING 3 CALL RING 3 CALL WAIT 3 Wait CALL WAIT**  $\begin{matrix} 1 & 1 & 1 \end{matrix}$  **CALL WAIT**<br> **CALL RING**  $\begin{matrix} 1 & 1 \end{matrix}$  **CALL RING** RING <br> **CALL** RING **1** : Ring it one last time<br>
1 20000H **MOV** CL<sub>2</sub>=0 **1** Exit to o/s **JP 0000H 1 MOV CL,=0 »Exit to o/s 1 INT 224 1 1 |LCHECK: MOV BX,&0x0080 Point to command tail LCHECK: LD HL,0080H LD A,(HL) 1 Get 1st character CP 0 1 CMP BYTE [BX],=0 Is there a cmd tail? RET Z j LP1**: **INC BX jPoint** to ne:<br>**INC HL i LP1**: **INC BX jPoint** to ne: **LOOP1: INC HL** *l* **LP1: INC BX** *corpoint to next chr LD A.***(HL)** *j* **<b>***ext ext chr j corpoint <b><i>corpoint corpoint corpoint corpoint corpoint corpoint corpoint* **LD A,(HL) Get it CP 0 I CMP BYTE**  $[BX]$ ,=0 **;** End of command tail?<br>**RET Z I JZ DONE :** If yes, done **Ref REPLANCE REPLANCE REPLANCE REPLANCE CMP BYTE** [BX],=59 **(Semicolon? CP / t / 9 j cMP BYTE**  $[BX]$ ,=59<br>**NZ**, LOOP1 **1 JNZ** LP1 **JR N Z ,LOOP1 1 JNZ \_\_LPl If no, try again LOOP2: INC HL 1.1P2: INC BX** *Point to next chr* **1.1D A**.(HL) **LD A, (HL) 1 Get it CP 0 I CMP BYTE [BX],=0 End of command tail? RET Z 1 RZ \_DONE If yes, done**<br> **AND** 5FH **1 AND** BYTE [BX],=0x5F ;Make it uppe AND 5FH **1** AND BYTE [BX],=0x5F ;Make it upper-case<br>CP <sup>2</sup>L<sup>2</sup> **1** CMP BYTE [BX],=76 ;Is it an "L"? **CP**  $'L^*$  **j** CMP **BYTE**  $[BX]$ ,=76 **JR NZ,LOOP2 1 JNZ \_\_LP2 If no, try again LD A,-l I MOV BYTE LSTFLG,=1 Set the list flag** LD **(LSTFLG)**, **A RET RET 1 DONE: RET »Done 1 1 RING: LD E,7 IRING:** MOV DL,=7 **1988**; Get bell code<br> **1** MOV CL,=2 **1** ; Preset for com LD **C**, 2 **1** MOV **CL**, =2 **Preset for console**<br>
LD **A**, (LSTFLG) | CMP BYTE LSTFLG, =0 ; Is list flag set? **LD A,(LSTFLG) I CMP BYTE LSTFLG,=0 ,1s list flag set? CP 0 !**

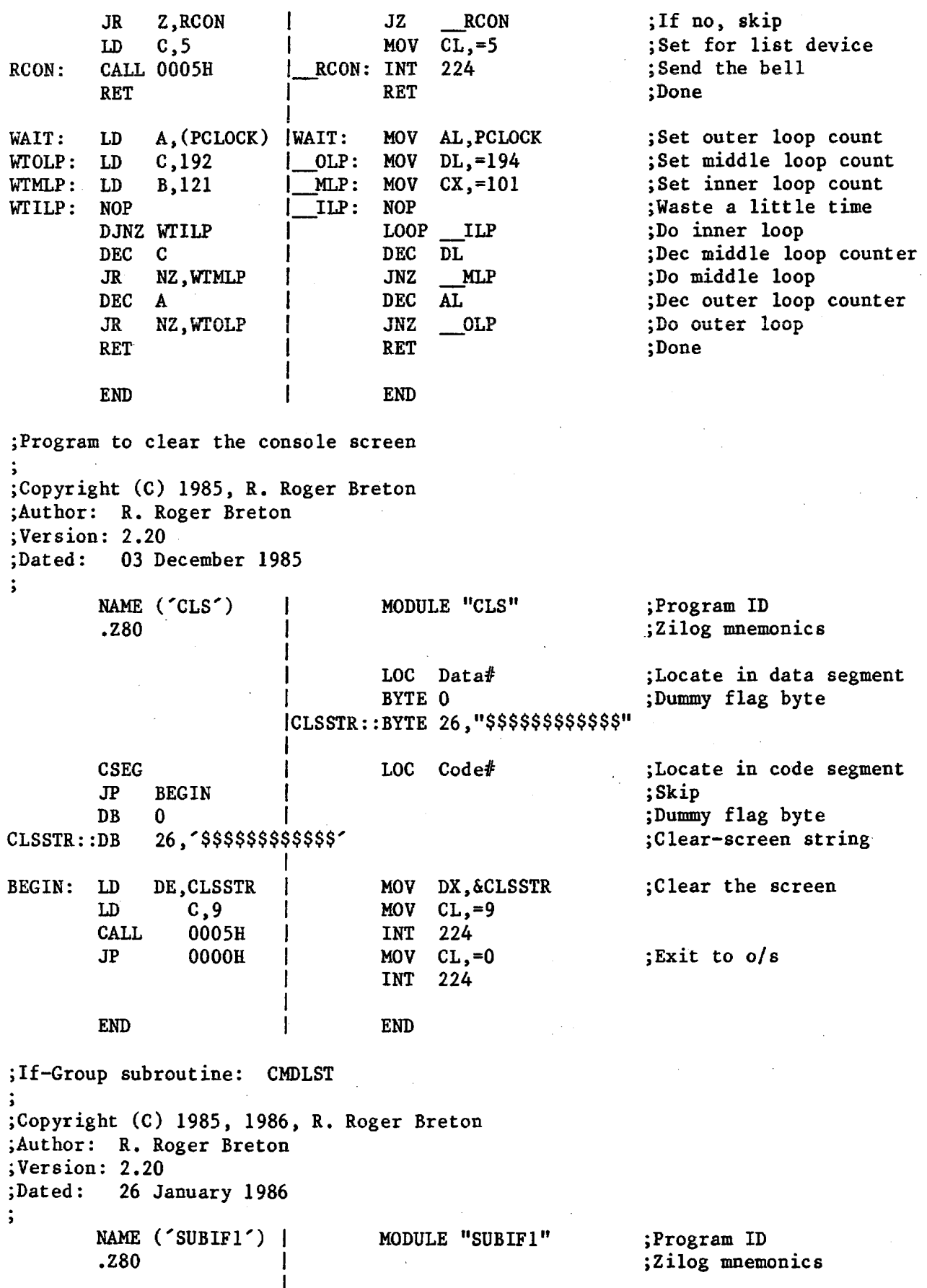

**DSEG | LOC Data# ;Locate in data segment MCLMSG: DB 7,13,10,'Missing command list.',13,10,'\$' iMCLMSG: BYTE "\7\r\nMissing command list.\r\n\$"**

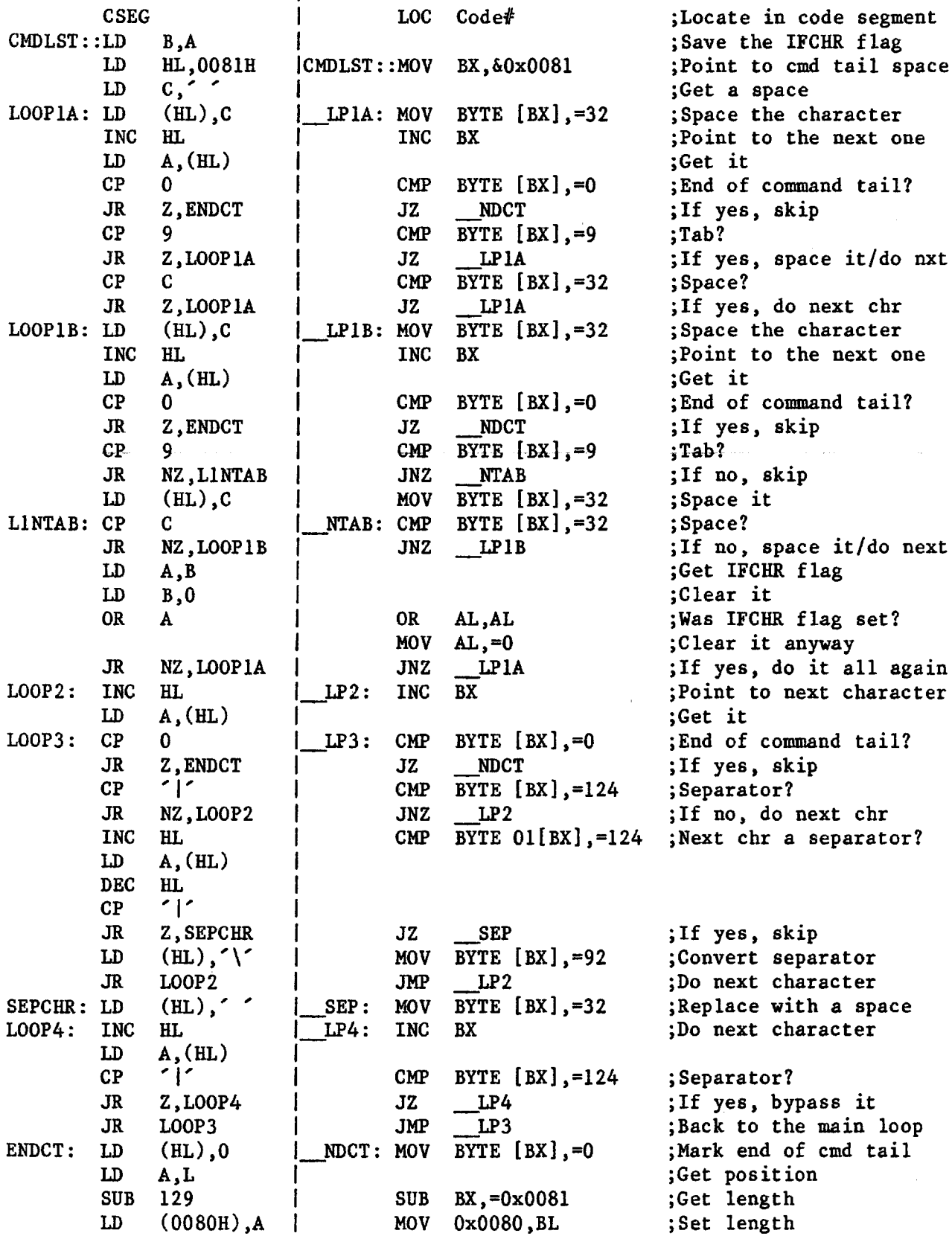

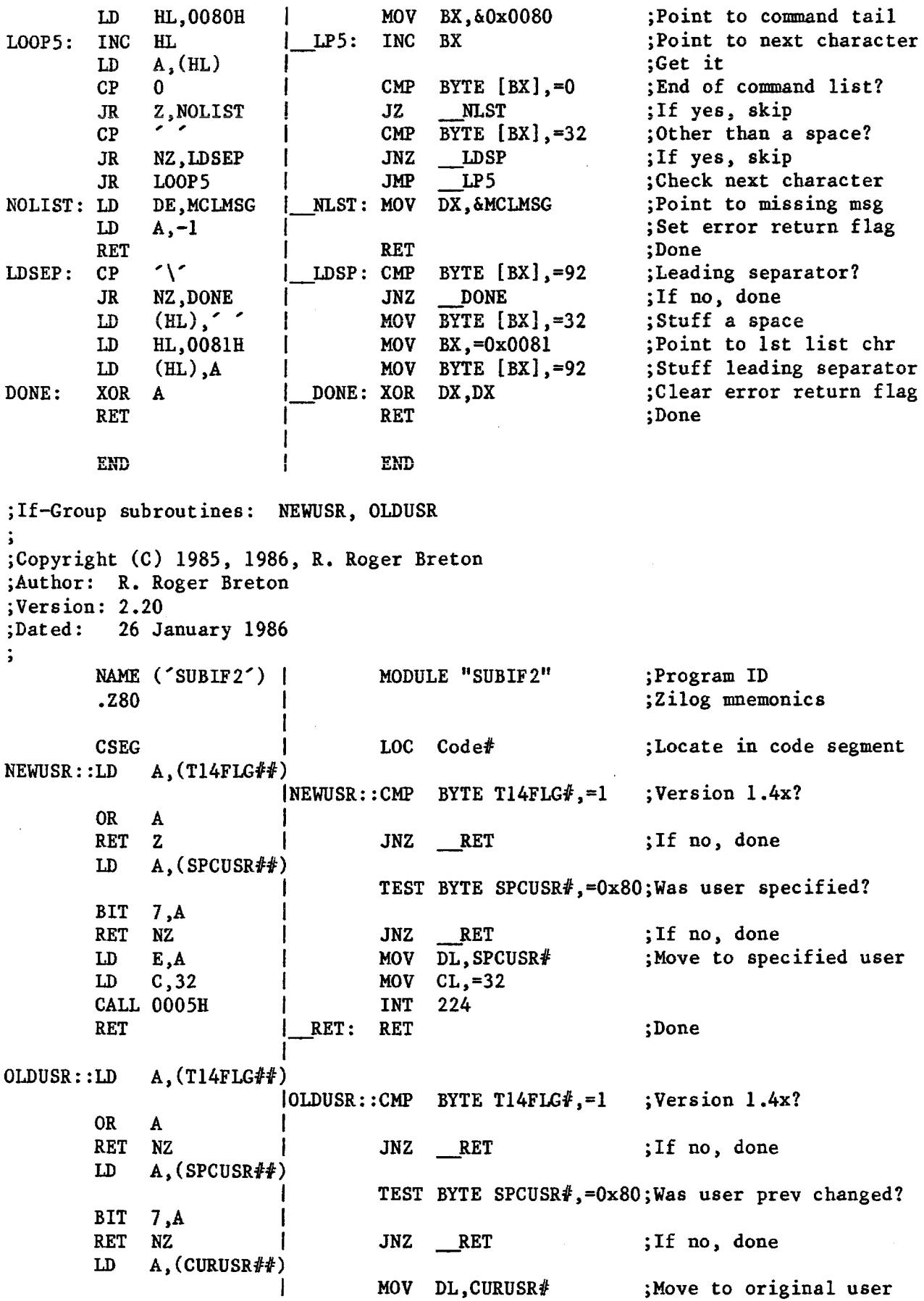

 $\overline{\phantom{a}}$ 

**LD E,A LD C ,32 MOV CL,=32 CALL 0005H INT 224 RET RET : RET ;Done** END END **If-Group subroutines: TSTFIL, FNDFIL, PRTFIL ¡Copyright (C) 1985, 1986, R. Roger Breton ;Author: R. Roger Breton ¡Version: 2.20 ¡Dated: 26 January 1986**  $\ddot{\phantom{a}}$ **NAME** ('SUBIF3') | **1 MODULE "SUBIF3"** ; Program ID **.Z80 ¡Zilog mnemonics 1 1 DSEG 1 LOC Data# ¡Locate in data segment NFSMSG: DB 7,13,10,'No filename specified.',13,10,'\$' 1NFSMSG: BYTE "\7\r\nNo filename specified.\r\n\$" AFLMSG: DB 7,13,10,'Ambiguous filename specified.',13,10,'\$' lAFLMSG: BYTE "\7\r\nAmbiguous filename specified.\r\n\$" NPUMSG: DB 7,13,10,'Non-privi1edged user.',13,10,'\$' 1NPUMSG: BYTE "\7\r\nNon-priviledged user.\r\n\$" PRVFLG: DB** 0 **1 PRVFLG: BYTE 0** 1 PRVFLG: Priviledged user flag<br> **T14FLG::DB** 0 114FLG::BYTE 0 1.4x flag **T14FLG::DB 0 IT14FLG::BYTE 0 ¡Version 1 ,4x flag SPCUSR::DB 80H 1 SPCUSR::BYTE 0x80 »Specified user area**  $CURUSR::DB$  **0 1 GURUSR::BYTE 0 0 ¡Current user area 1 1 1 LOC Code# Locate in code segment CSEG TSTFIL::LD DE,NFSMSG ITSTFIL::MOV DX,&NFSMSG Point to no file msg** LD **HL,005DH 1** MOV BX, $\delta 0x005D$  ; Point to 1st fn chr<br>LD A.(HL) **1** LD **A**, (HL) |<br>CP <sup>2</sup> <sup>2</sup> | CMP BYTE [BX], =32 ;Was fil **CP 1 CMP BYTE [BX],=32 Was filename specified? RET Z 1 JZ \_\_RET If no, done** LD DE, AFLMSG | MOV DX, &AFLMSG | SPoint to ambiguous msg<br>
LD A, '?' | | MOV DX, &AFLMSG | Set a question mark LD **A**,'?' <br>
LD B,11 **1** MOV CX,=11 **1** Set count<br>  $\begin{array}{ccc} 1 & 1 & 1 \end{array}$  is Set count **B**, 11 **1 MOV CX**,=11 **Set count TFL00P: CP (HL) 1\_\_LP: CMP BYTE [BX],=63 Is fn/ft ambiguous? RET Z**  $\begin{array}{c} \n\text{RET} \\ \n\text{RET} \\ \n\text{R$ **INC HL 1 INC BX** *point to next character* **DJNZ TFLOOP 1 LOOP LP 2 1 DO 2 DO 2 DO 2 DO 2 DO 2 D LD A,(0050H) 1 Get T-function jump SUB 0C3H 1 Version 1.30 or later? RET NZ 1 If no, done C**,12 **1 MOV CL**,=12 **Get version number CALL 0050H 1 INT** 223<br> **BIT** 7.B **1** TEST CH, **BIT 7 >B 1 TEST CH,=0x80 Is user priviledged? JR Z,TFSKIP 1 JZ \_\_SKP If no, skip LD A,-l 1 MOV BYTE PRVFLG,=1 Set priviledged flag LD (PRVFLG),A 1 TFSKIP: LD A,C 1 SKP: CMP CL,=0x14 Is this version 1.4x? CP 14H 1 RET NZ 1 JNZ \_\_DONE If no, done** LD A,-1 *j* **MOV BYTE T14FLG,=1 ;** Set version 1.4x flag

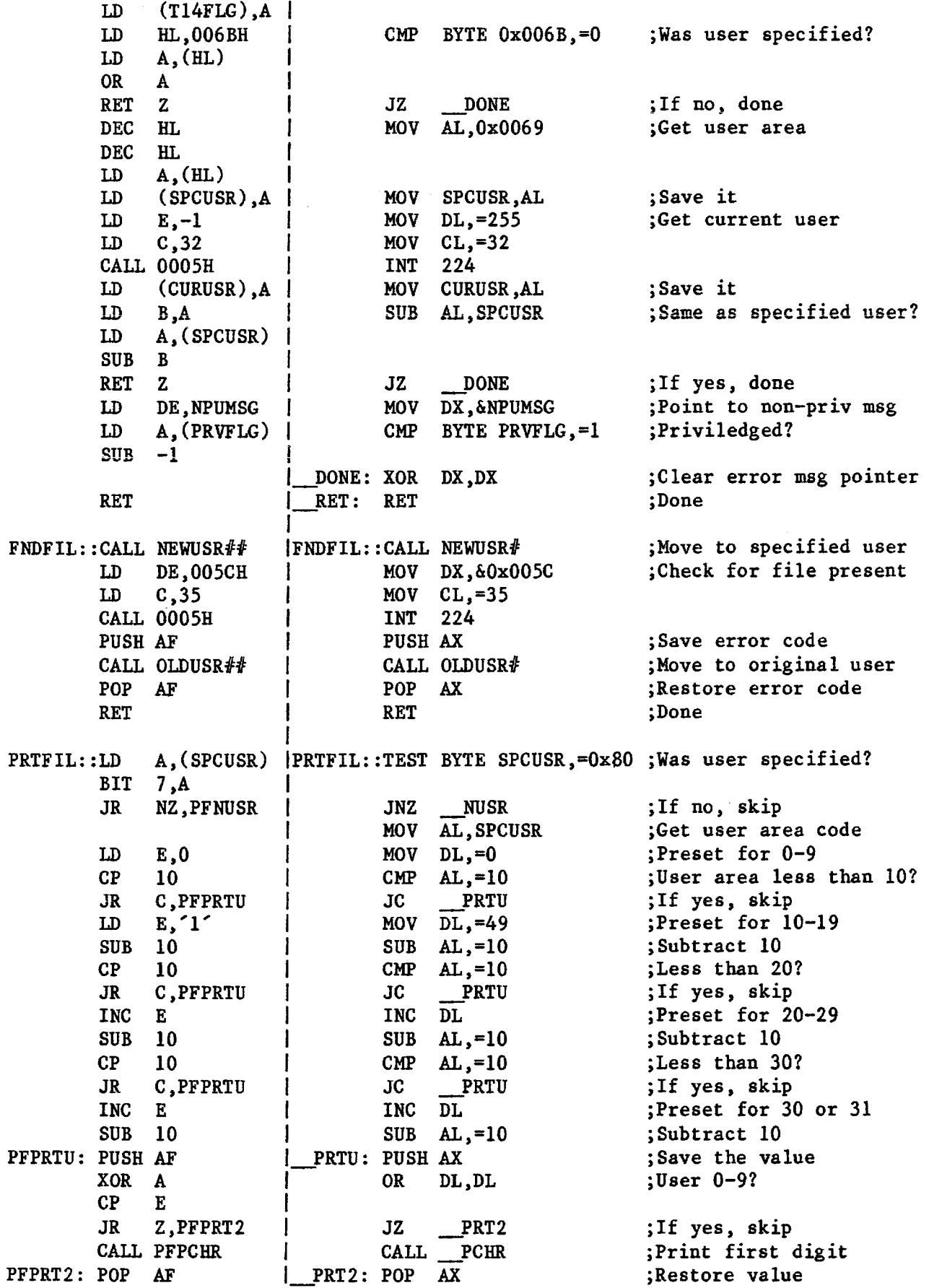

 $\qquad \qquad -$ 

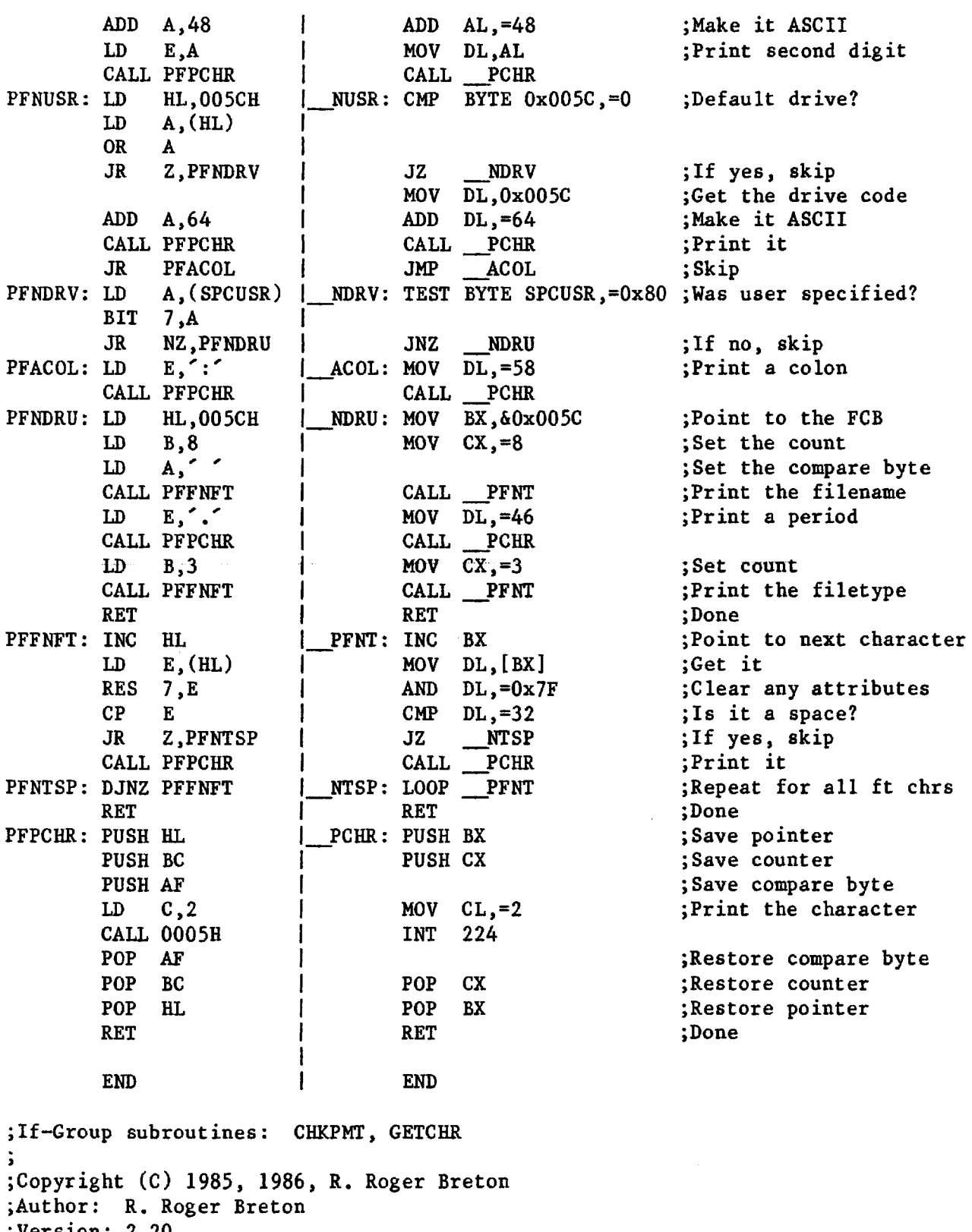

**Version: 2.20 Dated: 26 January 1986**

 $\ddot{\mathbf{5}}$ 

**NAME ('SUBIF4') | MODULE "SUBIF4"**<br>280 | **.Z80 |**

**¡Program ID ¡Zilog mnemonics**

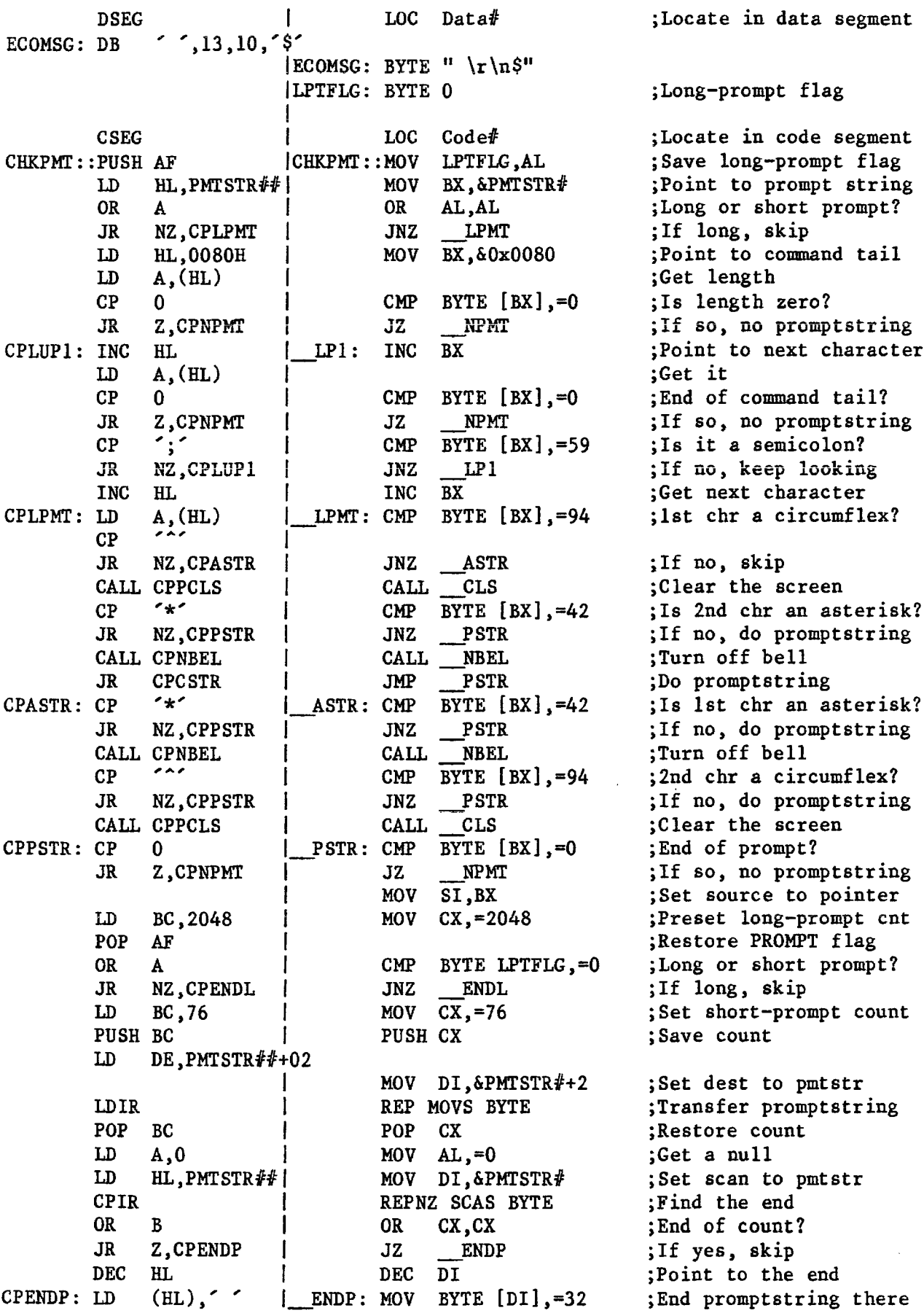

 $\qquad \qquad$ 

**INC HL 1D** (**HL**),  $\cdot$ (HL), '  $\prime$  **1 MOV BYTE 1[DI], =32**<br>HL **INC HL 1D (HL)**,  $\frac{18}{10}$ LD  $(HL)$ ,  $\zeta$   $\zeta$  **1 MOV** BYTE 2[DI], =36<br>CPENDL: LD A.0 **1** ENDL: MOV BYTE PMTSPT#,=0 LD **A, 0 L**ENDL: MOV BYTE PMTSPT#,=0 **;**Clear split-prompt flag<br>LD (PMTSPT##).A **LD (PMTSPT##),A CPNPMT: LD A, (PMTBEL##) 1 \_\_NPMT : CMP BYTE PMTBEL#,=0 ¿Is bell flag set? OR A 1 JR Z,CPSBEL 1 JZ \_\_SBEL ;If no, skip LD E,7 1 MOV DL,=7 ;Beep the console**  $C, 2$  **1 MOV**  $CL, =2$ **CALL 0005H 1NT** 224<br>**CPSBEL: LD DE, PMTSTR## 1 SBEL: MOV DX, &PMTSTR#** LD DE, PMTSTR## | SBEL: MOV DX, &PMTSTR# ; Point to promptstring<br>LD A. (PMTSPT##) **LD A,(PMTSPT##) 1 CMP BYTE PMTSPT#,=0 ¿Split-prompt flag set? OR A 1 JR Z,CPPPMT 1 JZ \_\_PPMT ;If no, skip HOV** CL,=9 **;Print promptstring**<br>INT 224 **CALL 0005H 1 1NT 224**<br> **CALL PRTFIL## 1 CALL PRTFIL# CALL PRTFIL## 1 CALL PRTFIL# ;Print the filename** LD DE, PMTSTX##| MOV DX, &PMTSTX# ; Point to rest of pstr<br>CPPPMT: LD C, 9  $+$  PPMT: MOV CL, =9 ; Print it **PPMT: MOV CL,=9**<br>**INT 224 CALL 0005H 1 INT 224 RET 1 RET ¿Done CPPCLS: PUSH HL**  $|$  **\_CLS: PUSH BX** *cDPCLS***: PUSH HL** *CLSSTR##* **<b>|** *CODPCLSSTR## Clear the screen* **LD DE,CLSSTR##| MOV DX,&CLSSTR# ;Clear the screen LD C,9 1 MOV CL,=9 CALL 0005H 1 INT 224 POP HL**  $\begin{array}{ccc} | & POP & BX & \text{;Restore the pointer} \\ \text{JR} & \text{CPSSKP} & | & \text{JMP} & \text{SSKP} & \text{;Skip} \end{array}$ **JR CPSSKP 1 JMP \_\_SSKP ;Skip CPNBEL: LD A,0 1 \_NBEL: MOV BYTE PMTBEL#,=0 ¿Turn off bell** LD  $(PMTBEL##)$ , A **CPSSKP: LD** (HL),13 | SSKP: MOV BYTE [BX],=13 ; Overwrite with a CR<br>INC HL i INC BX :Point to next charae INC HL  $\begin{array}{ccc} \text{INC} & \text{H} \\ \text{L} & \text{I} \\ \text{L} & \text{A} \\ \text{I} & \text{I} \end{array}$  **INC** BX ; Point to next character **LD A,(HL) 1 ;Get it RET 1 i** RET ;Done **GETCHR::LD E,-l i 1 GETCHR::MOV DL,=255 ¿Look for an input chr LD C,6 1 MOV CL,=6 CALL 0005H 1NT** 224<br> **OR A 1 OR AL,AL OR A 1 OR AL,AL ¿Was a chr waiting? JR Z,GETCHR 1 JZ GETCHR ¿If no, look again** AND 5FH  $\begin{array}{ccc} \text{AND} & \text{5FH} \\ \text{CP} & \text{Y}' & \text{I} \end{array}$  AND AL,=0x5F  $\begin{array}{ccc} \text{3.47} \\ \text{3.48} \\ \text{4.48} \end{array}$  AND  $\begin{array}{ccc} \text{3.48} \\ \text{4.48} \\ \text{5.48} \end{array}$   $\begin{array}{ccc} \text{4.48} \\ \text{5.48} \\ \text{5.48} \end{array}$ **CP 'Y' 1 CMP A L ,=89 ¿Is it a "Y"?** Z, ECHOY | JZ ECOY ; If yes, skip<br>A, 'N' | MOV AL, =78 ; Get an "N" LD **A,**<sup> $N$ </sup> **1 MOV AL**,=78 *<sub>j</sub>Get an* **"N"<br>LD (ECOMSG),A | ECOY: MOV ECOMSG,AL <b>***jSave it* **ECHOY:** LD (**ECOMSG**),A | **ECOY:** MOV **ECOMSG,AL** ; Save it<br>
LD DE, ECOMSG | MOV DX, & ECOMSG ; Echo it **LDE, ECOMSG 1 MOV DX, &ECOMSG c**, 9 **1 MOV CL**<sub>5</sub>=9 **LD C,9 1 MOV CL,=9 CALL 0005H 1 INT 224 LD A,(ECOMSG) 1 MOV AL,ECOMSG ¿Restore the character RET 1 RET ¿Done END END**

TurboDOS Users' Group Newsletter, Volume 3, Number 1 **Page 247** Page 47

**ADJUSTING OLDER DRIVERS TO VERSION 1.43**

**R. Roger Breton and John E. Lauber**

**As those of you upgrading from earlier versions know, the 16-bit drivers for version 1.43 require some changes. The area of primary concern is the method used to implement a poll routine. In the older versions (prior to 1.43), a three-word semaphore was required in the data segment and a two-word link was required in the code segment immediately ahead of the poll routine, as show in this sample:**

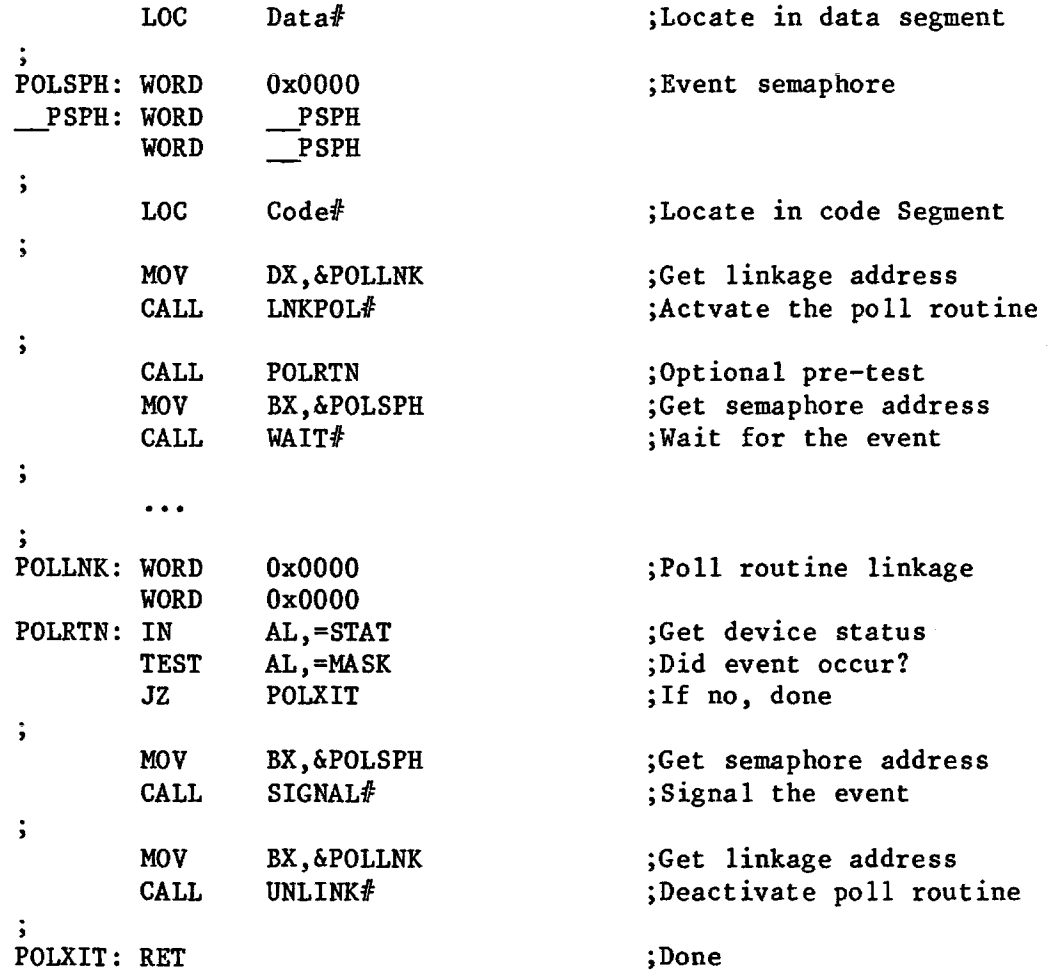

**In the 1 .43-and-later environment, the poll linkage must be moved to the data segment, with a pointer to the poll routine appended:**

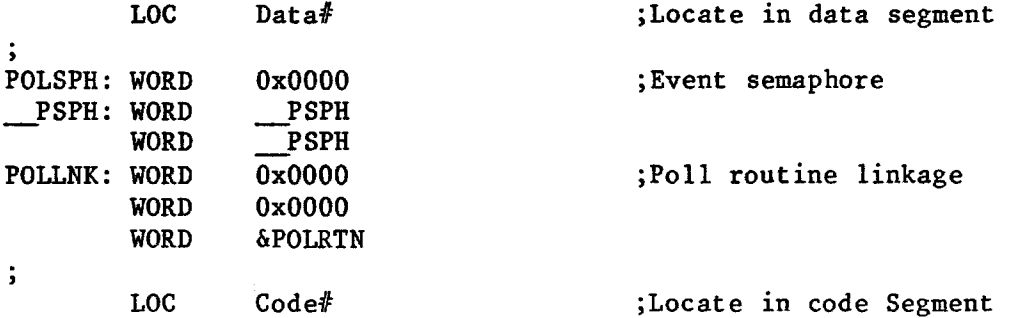

 $\ddot{\phantom{0}}$ **MOV DX,&P0LLNK ;Get linkage address CALL LNKPOL# ;Actvate the poll routine**  $\ddot{\phantom{1}}$ **CALL POLRTN ;Optional pre-test MOV BX,&P0LSPH ;Get semaphore address CALL WAIT# ;Wait for the event » » • •**  $\ddot{\cdot}$ **POLRTN: IN AL,«=STAT ;Get device status TEST AL,=MASK ;Did event occur? ;If no, done JZ POLXIT**  $\ddot{\phantom{1}}$ **MOV BX,&P0LSPH ;Get semaphore address CALL SIGNAL# ;Signal the event**  $\ddot{\phantom{0}}$ **MOV BX,&P0LLNK ;Get linkage address CALL UNLINK# ;Deactivate poll routine >** POLXIT: RET ;Done

**This whole arrangement would normally require that two sets of drivers be kept, the older style and the 1 .43-and-later style\* John Lauber has developed a method of creating version-independent drivers that is both simple and elegant. His method operates around a byte that is set to 00 in earlier versions and to FF in version 1.43+, thus providing an on-the-fly method of controlling routing. His code for so doing may be found in the following extract from an actual driver, and consists of the subroutines LNKPLC and UNLNKC and a "different" method of specifying the poll linkages:**

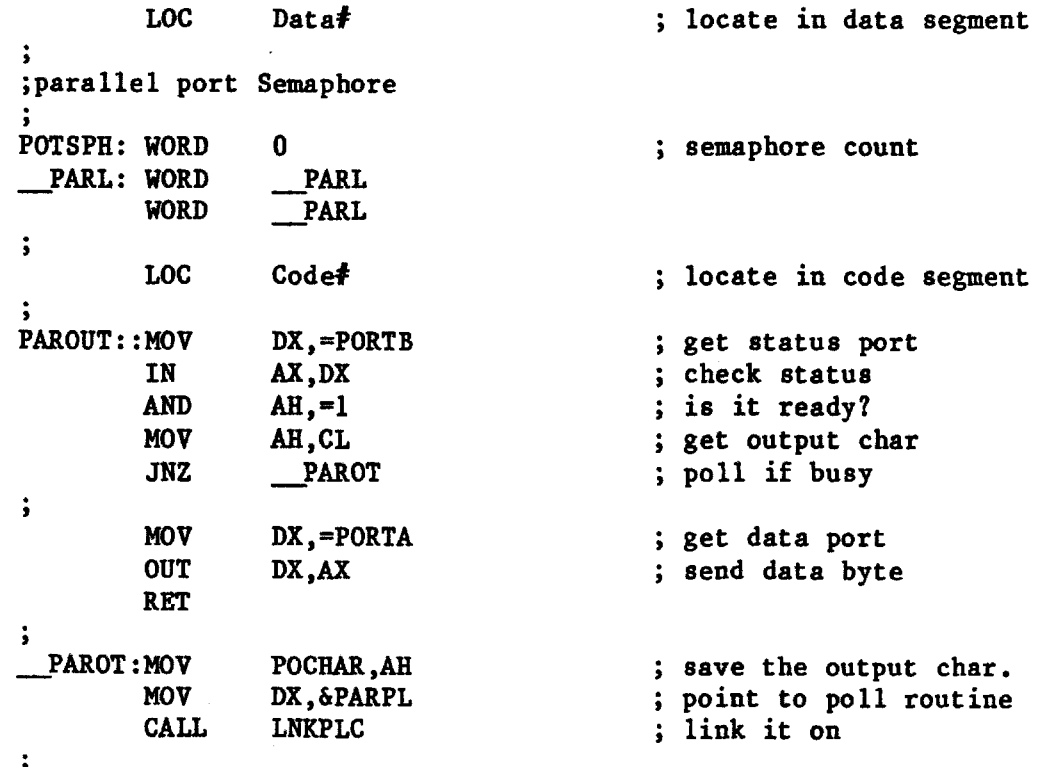

```
MOV BX,&P0TSPH ; point to semaphore
      JMP WAIT# ; wait till output ready
\ddot{\phantom{0}}LOC Data# ; locate in data segment
PARPL: WORD 0
           WORD 0 ; poll linkages
     WORD &PARPR ; poll routine entry
     RELOC ; locate back in code segment
     WORD 0
           WORD 0 ; poll linkages
\ddot{\cdot}PARPR: MOV DX,=P0RTB ; get status port
      IN AX DX • n in e » oh ofn c
9 v
     AND a h !=i ; is it ready?
     JNZ __PXIT j exit if not
\ddot{\phantom{0}}MOV AHjPOCHAR ; get output char
     MOV DX,=P0RTA ; data port address
     OUT DX,AX ; send it
>
     MOV BX,&PARPL ; remove from poll list
     CALL UNLNKC
                            MOV BX,&P0TSPH ; signal as ready
      JMP SIGNAL#
9
 __PXIT: RET ; return results
,
; Link poll routine common.
; Checks for TurboDOS poll version global and determines proper way
; to link a poll routine.
; On entry: DX => poll linkage structure in Data segment.
LNKPLC: MOV AL,GEV143# ; load version global
     TEST AL,AL ; greater than or equal vl.43?
      JNZ __1 ; if so, continue
     MOV BX,DX ; else, move pointer to reg
     MOV DX,4[BX] ; load code pointer
     SUB DX,=4 ; adjust for linkages
 __1 : JMP LNKPOL# ; and continue routine
; Un-link poll routine common.
; Checks for TurboDOS poll version global and determines proper way
; to un--link a poll routine.
UNLNKC: MOV AL,GEV143# ; load version global
     TEST AL, AL i is greater than or equal vl.43?
     JNZ __1 ; if so, continue
                            MOV BX,4[BX] ; else, load code pointer
     SUB BX,=4 ; adjust for linkages
1: JMP UNLINK# ; and continue routine
```
**The whole method pivots around the byte GEV143##. If this byte is 00, then the driver presumes 1.42 or earlier and acts accordingly. If this byte is not 00, then the driver presumes for 1.43 or later. The easiest method to set this byte is to add the module GEV143.0 to the GENeration files of all 1.43 systems. In** **this manner, if the module is left out, TurboDOS will link the system and set the label "GEV143" equal to "UndData", returning a 00 to the LNKPLC and UNLNKC** subroutines. If the module is included, the the label "GEV143" will be hard**coded to FF. The source code for the GEV143 module is:**

```
#TITLE "TURBODOS OPERATING SYSTEM VERSION DEPENDENT VARIABLE"
        #PAGE 132,60
>
; Author: John E. Lauber
\ddot{\bullet}MODULE "GEV143"
\ddot{\phantom{1}}; Greater than or equal to version 1.43 patchable variable.
GEV143::BYTE OXFF ; Default to >= version 1.43
\ddot{\phantom{1}}END
```
 $\gamma_{\ell}T$ 

 $\sim 10$ 

 $\label{eq:2} \begin{split} \mathcal{L}_{\text{max}} &= \frac{1}{2} \sum_{i=1}^{N} \mathcal{L}_{\text{max}} \\ \mathcal{L}_{\text{max}} &= \frac{1}{2} \sum_{i=1}^{N} \mathcal{L}_{\text{max}} \\ \mathcal{L}_{\text{max}} &= \frac{1}{2} \sum_{i=1}^{N} \mathcal{L}_{\text{max}} \\ \mathcal{L}_{\text{max}} &= \frac{1}{2} \sum_{i=1}^{N} \mathcal{L}_{\text{max}} \\ \mathcal{L}_{\text{max}} &= \frac{1}{2} \sum_{i=1}^{N} \mathcal{L}_{\text{max}} \\ \mathcal$ 

 $\label{eq:2} \frac{1}{2} \left( \frac{1}{2} \sum_{i=1}^n \frac{1}{2} \sum_{j=1}^n \frac{1}{2} \sum_{j=1}^n \frac{1}{2} \sum_{j=1}^n \frac{1}{2} \sum_{j=1}^n \frac{1}{2} \sum_{j=1}^n \frac{1}{2} \sum_{j=1}^n \frac{1}{2} \sum_{j=1}^n \frac{1}{2} \sum_{j=1}^n \frac{1}{2} \sum_{j=1}^n \frac{1}{2} \sum_{j=1}^n \frac{1}{2} \sum_{j=1}^n \frac{1}{2} \sum_{j$ 

 $\mathcal{L}^{\mathcal{L}}(\mathcal{L}^{\mathcal{L}}(\mathcal{L}^{\mathcal{L}}(\mathcal{L}^{\mathcal{L}}(\mathcal{L}^{\mathcal{L}}(\mathcal{L}^{\mathcal{L}})))$ 

and start

**Thank you, John.**

ر المعلوم المعلوم التي تعدد المعلوم التي تعدد المعلوم التي تعدد التي تعدد التي تعدد التي تعدد التي ت<br>المعلوم المعلوم المعلوم المعلوم التي تعدد المعلوم المعلوم التي تعدد التي تعدد التي تعدد التي تعدد التي تعدد ال

 $\sim 100$  and  $\sim 100$  and  $\sim 100$